$\overline{\phantom{0}}$ 

 $SW70$ 

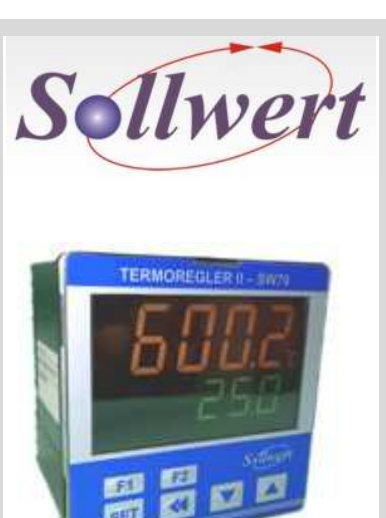

**Controlador digital de** 

**ou relé / Software com sintonia automática de** 

**PID / Entrada de set** 

**point remoto / Comunicação em Modbus RTU / Dimensões DIN** 

**96x96x83 /** 

**240Vca.**

**Alimentação 95-**

**temperatura com: Entradas variáveis / Saídas de controle em** 

**4 a 20mA** 

# **TERMOREGLER II**

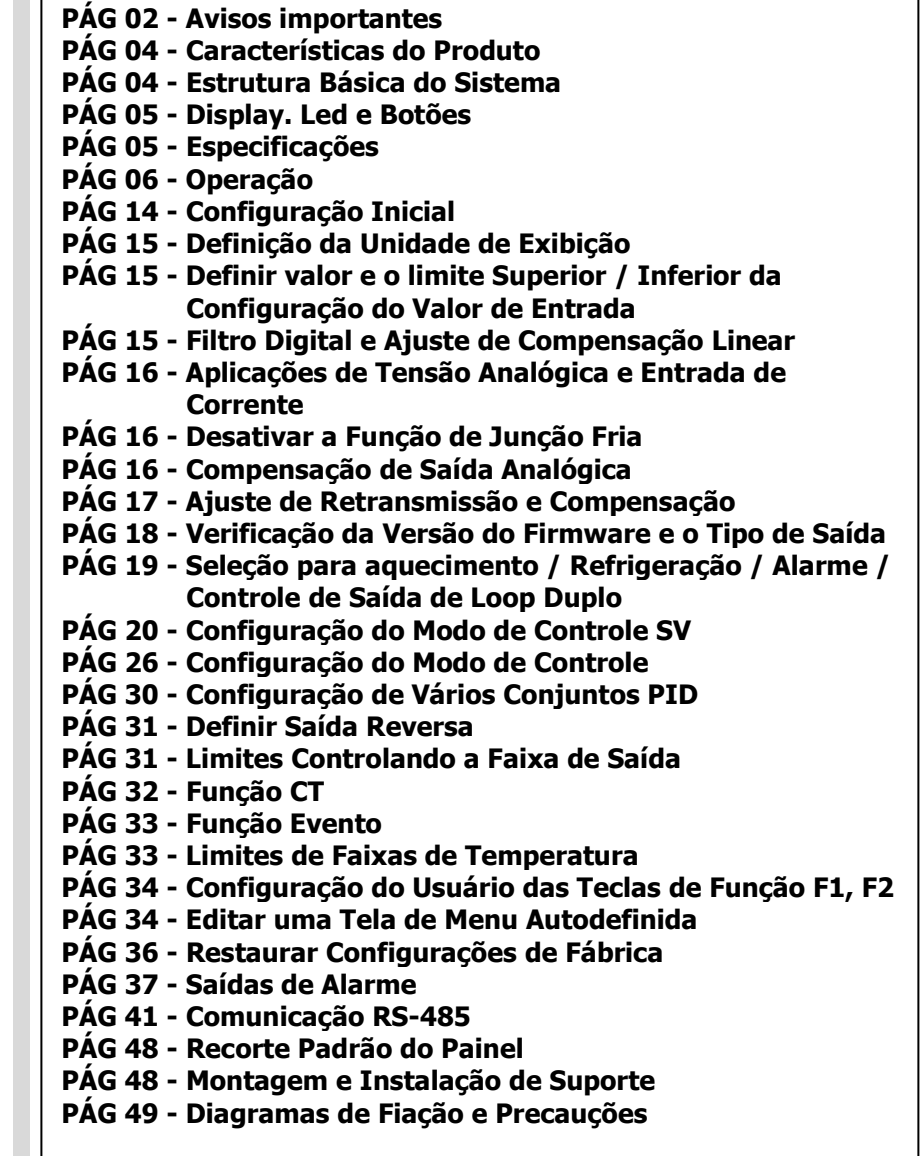

### **SW70 - TERMOREGLER II (CONTROLADOR DE TEMPERATURA)**

### **AVISOS IMPORTANTES**

 $\bigwedge$ 

 $/$ 

**Aviso! Por favor, siga as precauções de segurança no manual. Não fazendo isso pode causar mal funcionamento nos produtos controladores ou periféricos, ou até mesmo resultar em danos sérios como incêndio, danos elétricos ou outros danos.** 

**PERIGO! Cuidado! Choque elétrico! Não toque nos terminais AC enquanto aalimentação estiver sendo fornecida ao controlador para evitarchoque. Certifique-se de que a energia esteja desconectada enquanto verifica a unidade interna.** 

 **Este controlador é um controlador de temperatura do tipo aberto. Certifique-se de avaliar qualquer aplicação perigosa em que podem ocorrer ferimentos sérios em um ser humano ferimentos ou sérios danos à propriedade.** 

 **Este controlador não é fornecido com um interruptor ou fusível, portanto, um interruptor ou disjuntor deve ser fornecido no sistema de aplicação incluindo esta unidade. O interruptor ou disjuntor deve estar próximo e ser facilmente acessado pelo operador, e deve ter os meios de desconexão da marca para esta unidade.**

- 1. Sempre use terminais recomendados sem solda: Quando integrado em um sistema de controle de temperatura, a máxima temperatura ambiente é de 50°C. Terminal tipo forquilha com isolamento (parafuso M3, largura é de 5,8 mm). Certifique-se de que todos os fios estejam conectados a polaridade correta dos terminais.
- 2. Não permita que poeira ou objetos estranhos caiam dentro do controlador para evitar o seu mau funcionamento. Nunca modifique ou desmonte o controlador. Não ligue nada aos terminais "Não utilizados"

Para evitar interferência, mantenha longe de alta tensão e alta freqüência ao instalar. Não instale e / ou use o controlador em lugares sujeitos a: **a)** Poeira ou gases corrosivos e líquidos; **(b)** alta umidade e alta radiação; **(c)** vibração e choque;

- 3. A energia deve estar desligada ao ligar e substituir um sensor de temperatura.
- 4. Certifique-se de usar fios de compensação que correspondam aos tipos de termopares ao estender ou conectar os fios do termopar.
- 5. Por favor, use fios com resistência ao estender ou conectar um termômetro de resistência de platina (RTD).
- 6. Por favor, mantenha o fio o mais curto possível ao conectar um termômetro de resistência de platina (RTD) ao controlador e conecte os fios de energia o máximo possível dos fios de carga para evitar interferência e ruído induzido.
- 7. Este controlador é uma unidade de tipo aberto e deve ser colocado em um gabinete longe de alta temperatura, umidade, gotejamento de água, materiais corrosivos, poeiras suspensas no ar e choques elétricos ou vibrações.
- 8. Certifique-se de que os cabos de alimentação e os sinais dos instrumentos estejam instalados corretamente antes de energizar o controlador, caso contrário, poderão ocorrer sérios danos.
- 9. Não toque nos terminais do controlador ou tente reparar o controlador quando a energia estiver ligada, para evitar choque elétrico.
- 10. Aguarde pelo menos um minuto depois que a energia for desconectada para permitir que os capacitores descarreguem e, por favor, não toque em nenhum circuito interno dentro deste período.
- 11. Ao manter o controlador, por favor, desligue a energia primeiro e use um pano seco para limpar a superfície. Não abra o gabinete nem toque no circuito interno para evitar a destruição ou mau funcionamento do circuito.
- 12. Não use objetos afiados para pressionar os botões de operação. Isso pode resultar em danos na superfície dos botões ou até mesmo danos elétricos acidentalmente acesso ao circuito interno.
- 13. Corrente medida: Ao medir corrente, use um transformador de corrente externo (CT).
- 14. Ao usar o SW70, observe que o transformador de corrente não deve estar sob um circuito aberto.
- 15. Ao usar o SW70, certifique-se de que o barramento energizado no lado secundário do transformador de corrente tenha sido bloqueado e preso ao dispositivo para evitar que o barramento caia durante o uso, o que pode danificar o dispositivo.
- 16. Ao usar o transformador de corrente com o dispositivo, use o transformador compatível com o padrão IEC-61010-2-032 para garantir a segurança.
- 17. Ao medir a corrente, um transformador de corrente deve ser usado com o dispositivo.
- 18. Use apenas condutores de cobre.

### **CARACTERÍSTICAS DO PRODUTO**

O **SW70** é um novo controlador de temperatura com uma alta relação custo-benefício. Isso diminui muito os custos e tempo de desenvolvimento, e melhora as funções dos sistemas de controle de temperatura. Com um display LCD de alta resolução, é fácil para os operadores monitorarem temperaturas de qualquer ambiente ou ocasião.

- Painel LCD de alta resolução: Alto contraste e gráficos de exibição personalizados para fácil compreensão do usuário.
- Tempo de amostragem de alta velocidade 100ms: Amostragem de alta velocidade para medição de temperatura externa e resposta de saída rápida para requisitos de desempenho do controle de alta precisão.
- Teclas de função definidas pelo usuário e flexibilidade de extensão modular.
- Em conformidade com a certificação de segurança internacional CE

### **ESTRUTURA BÁSICA DO SISTEMA**

O **SW70** obtém a temperatura do ambiente controlado do sensor e envia os dados medidos para o processador eletrônico. Após o cálculo e sob um ciclo de controle fixo, ele envia proporcionalmente o sinal de aquecimento por meio de diferentes interfaces de saída, como relés, pulso de tensão ou corrente contínua. Ao fornecer energia ao aquecedor e elevar a temperatura, o **SW70** controlará a variação de temperaturadentro de um intervalo específico.

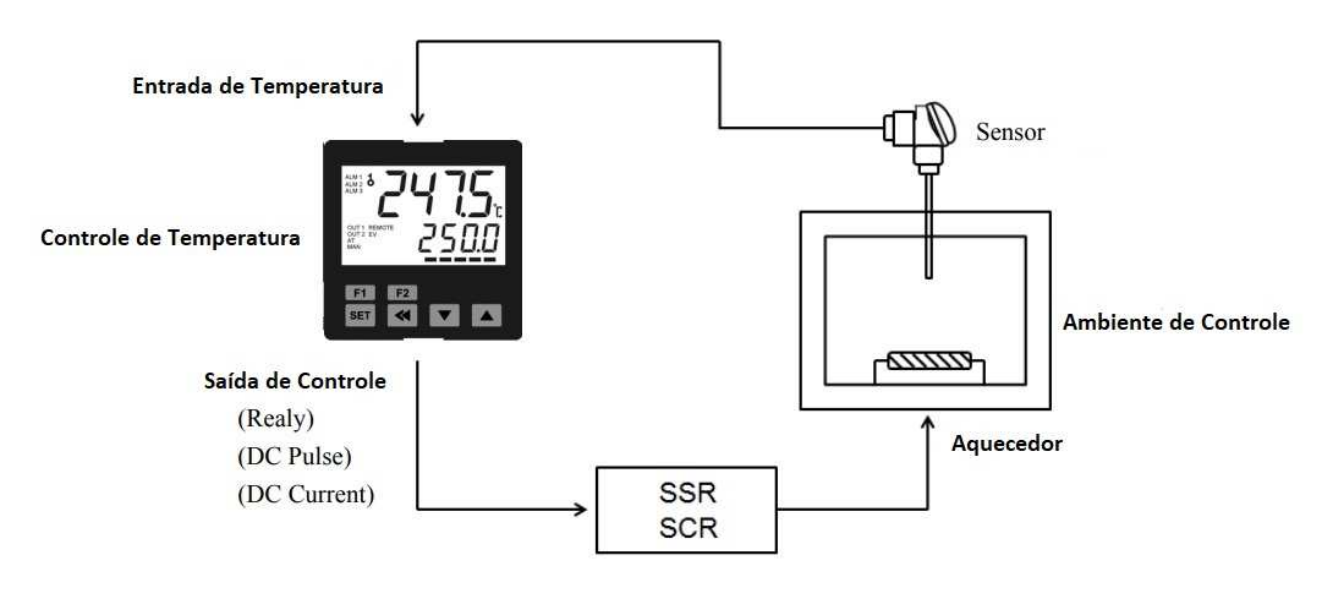

### **DISPLAY, LED E BOTÕES**

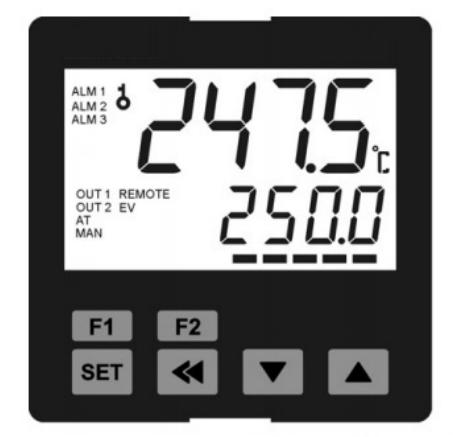

**PV: Valor Presente** SV: Valor Definido °C. F: LED de Celsius ou Fahrenheit ALM1~ ALM3: LED de Alarme de Saída AT: LED de Auto-Ajuste MAN: LED de Modo Manual OUT1/OUT2: LED de Saída REMOTE: LED de Controle Remoto EV: LED de Evento F1 F2 : Teclas de função Auto-definidas SET : Teclas de "Selecionar" e "Configuração"  $\begin{array}{|c|c|c|c|c|}\n\hline\n\hline\n\end{array}$  : Teclas de Ajuste de Valor

### **ESPECIFICAÇÕES**

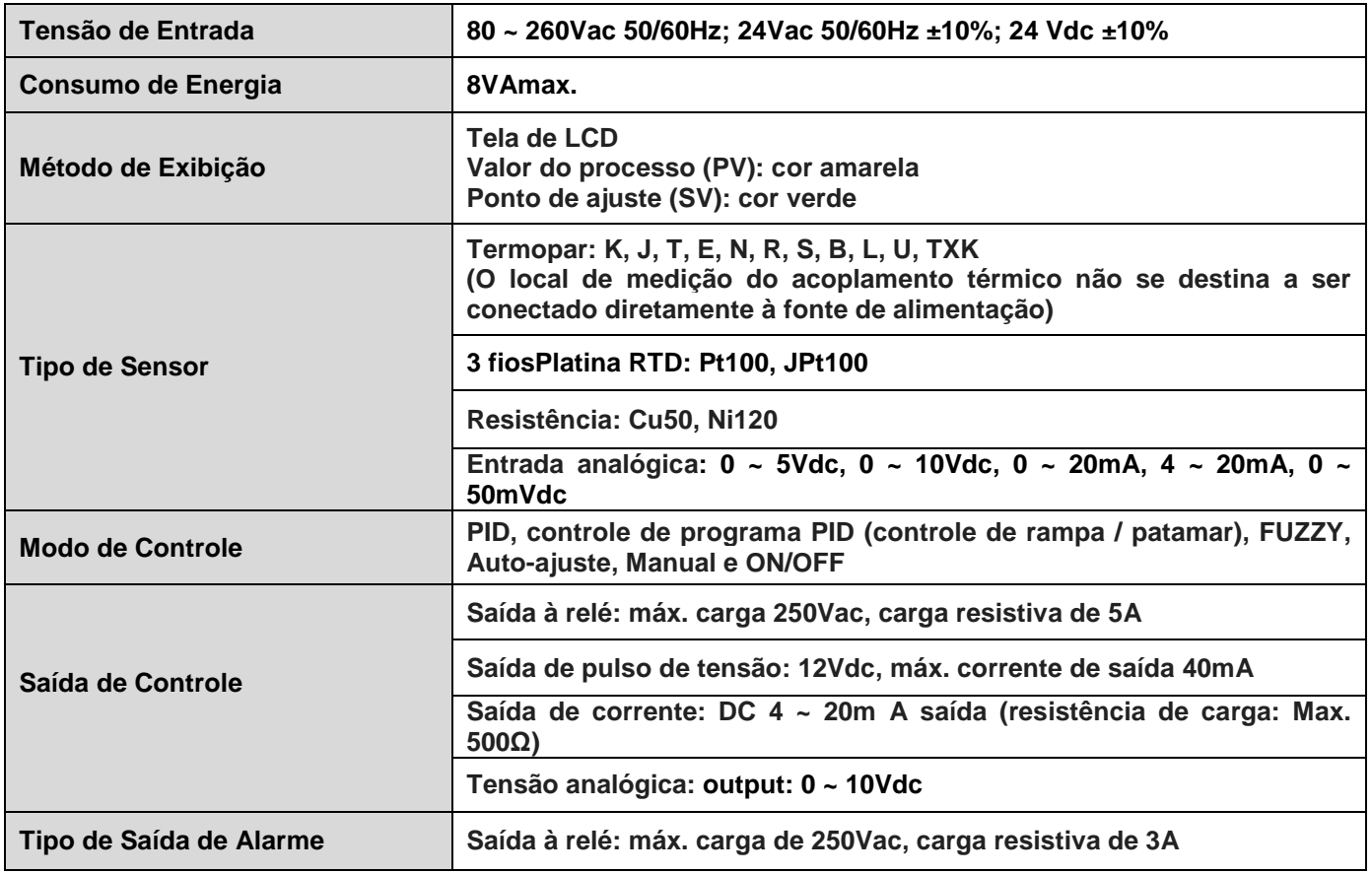

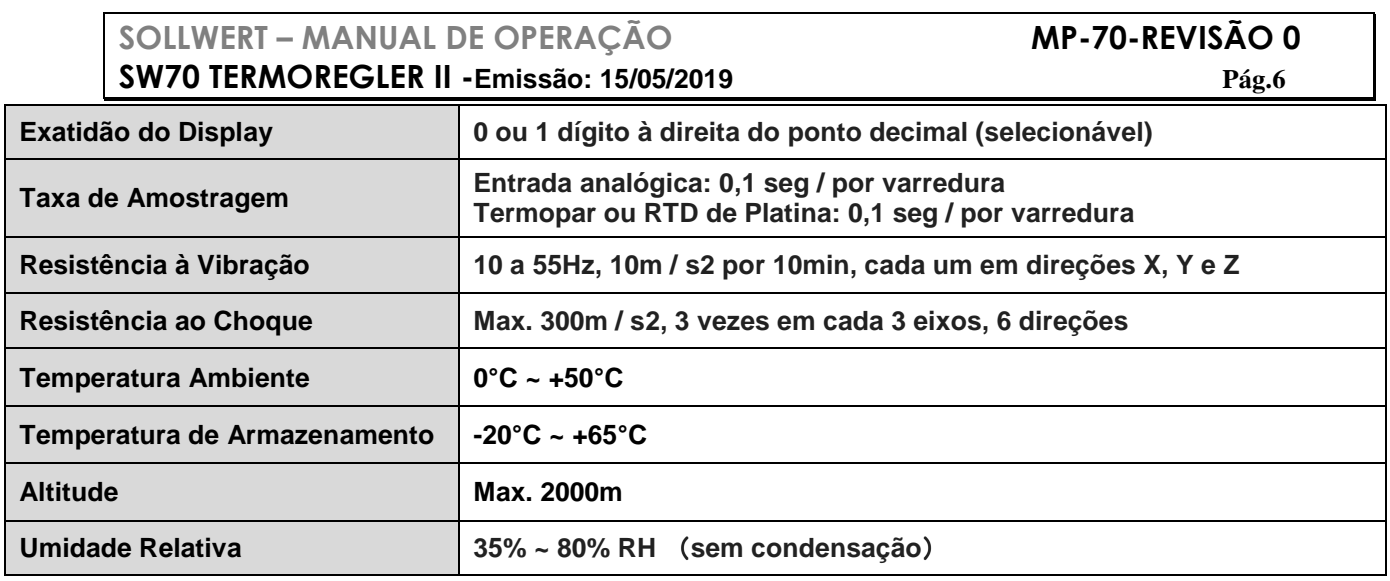

### **OPERAÇÃO**

 Existem três modos de operação: operação, regulação e configuração inicial. Quando a energia é aplicada, o controlador entra no modo de operação. Pressione a tecla

set para mudar para o modo de regulação. Se a tecla set for pressionada por mais de 3 segundos, o controlador mudará para omodo de ajuste inicial. Pressionar a tecla

**SET** no modo de regulação ou no modo de ajuste inicial forçando o controlador a retornar aomodo de operação.

- PV / SV: Define o ponto de ajuste da temperatura e exibe o valor do processo de temperatura. Use as teclas  $\Box$   $\Box$  para definir a temperatura do Set Point.
- Método de configuração: Em qualquer modo de função, pressione a tecla < para selecionar a função desejada e use as teclas  $\blacksquare$  para alterar configurações. Pressione a tecla <sup>ser</sup> para salvar as alterações.
- O fluxograma abaixo mostra como alternar as configurações e funções internas:

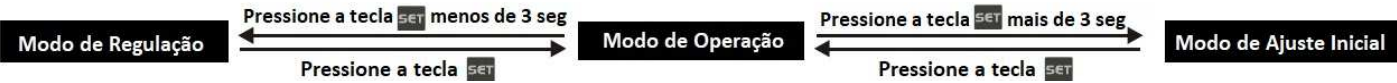

Modo de Operação - Configuração de parâmetro

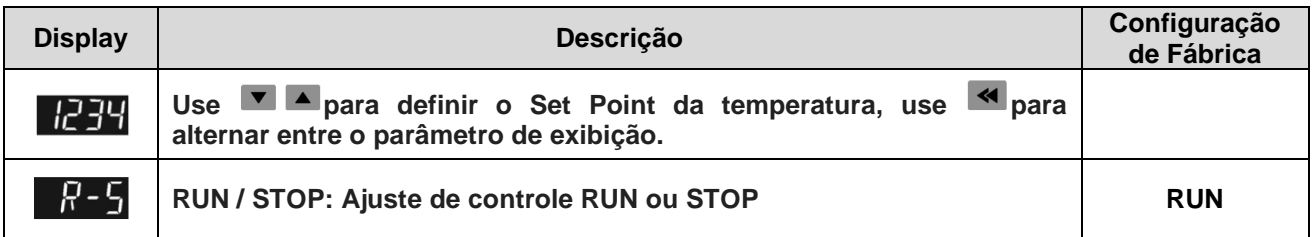

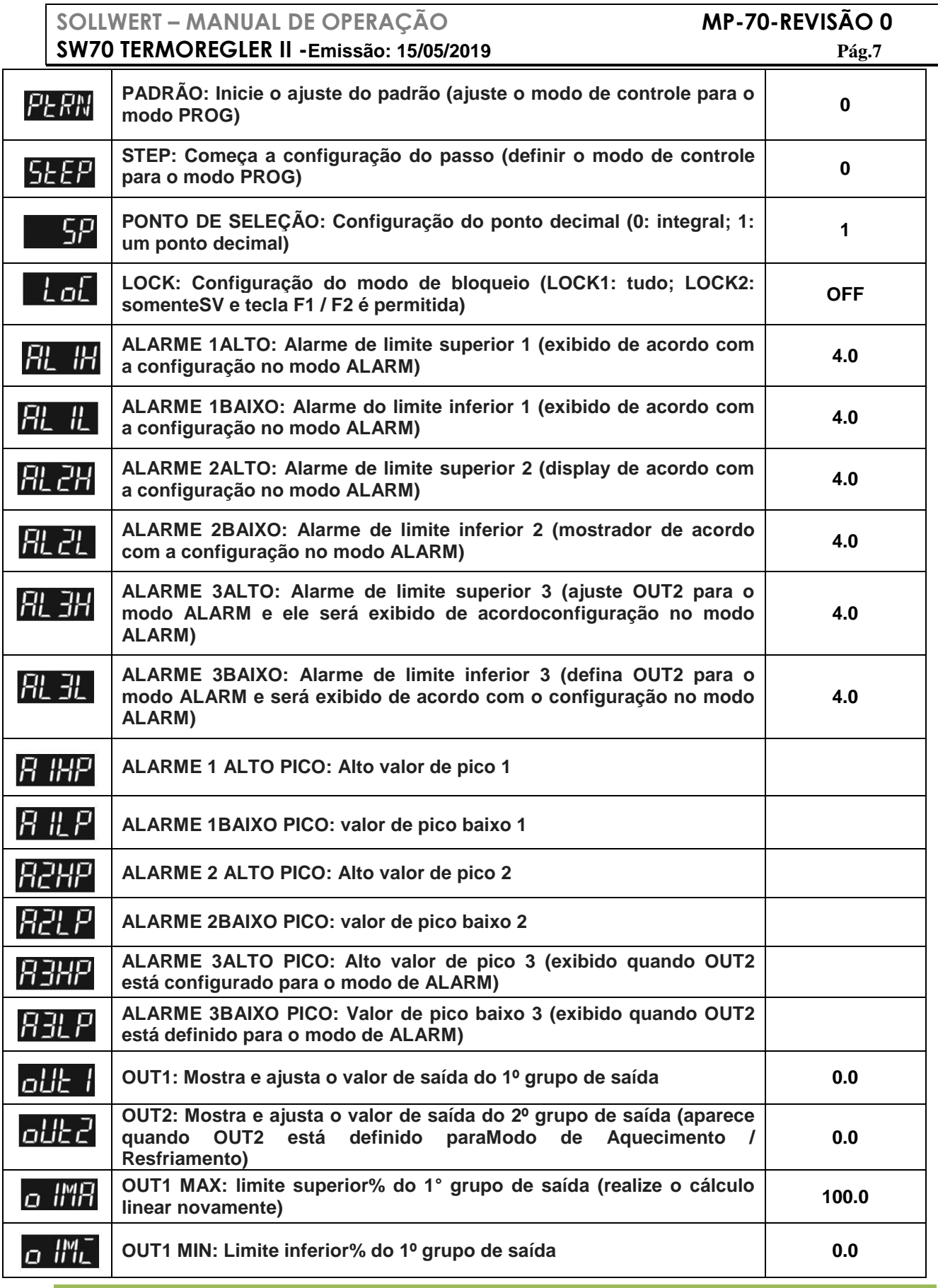

**SOLLWERT – MANUAL DE OPERAÇÃO MP-70-REVISÃO 0 SW70 TERMOREGLER II -Emissão: 15/05/2019 Pág.8 OUT2 MAX: limite superior% do 2º grupo de saída (aparece quando**  o2MR **OUT2 está definido para o Modo de Aquecimento / Resfriamento) 100.0 OUT2 MIN: Limite inferior% do 2º grupo de saída (aparece quando**  o2ľ **OUT2 está definido para o Modo de Aquecimento / Resfriamento) 0.0 CT1: Exibe a corrente CT1 (display quando o CT externo está conectado ao CT1) CT2: Exibe a corrente CT2 (display quando o CT externo está conectado ao CT2) Pressione**  $\blacksquare$  para retornar à configuração de temperatura desejada.

Modo de Ajuste Inicial - Configuração de parâmetro

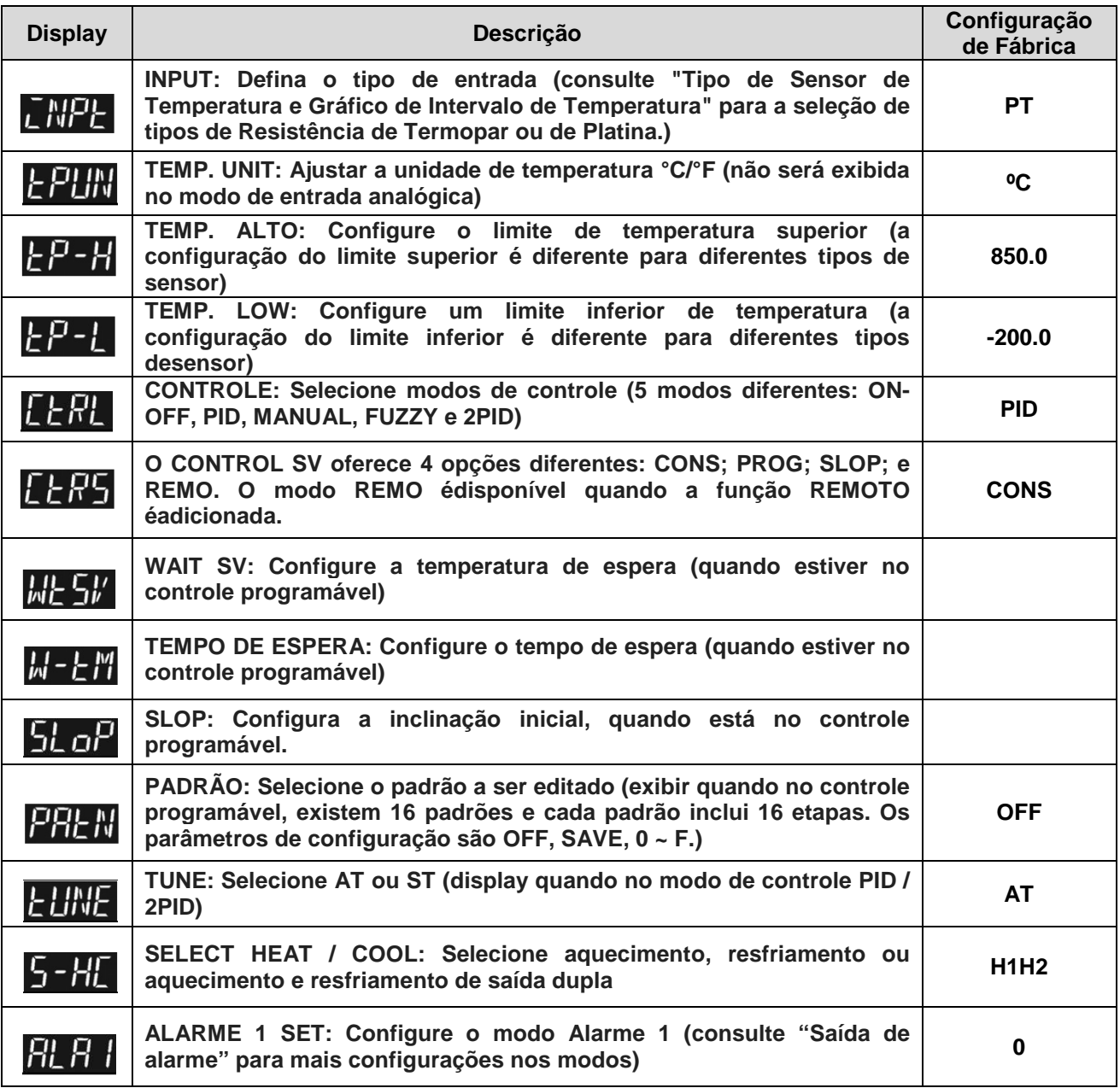

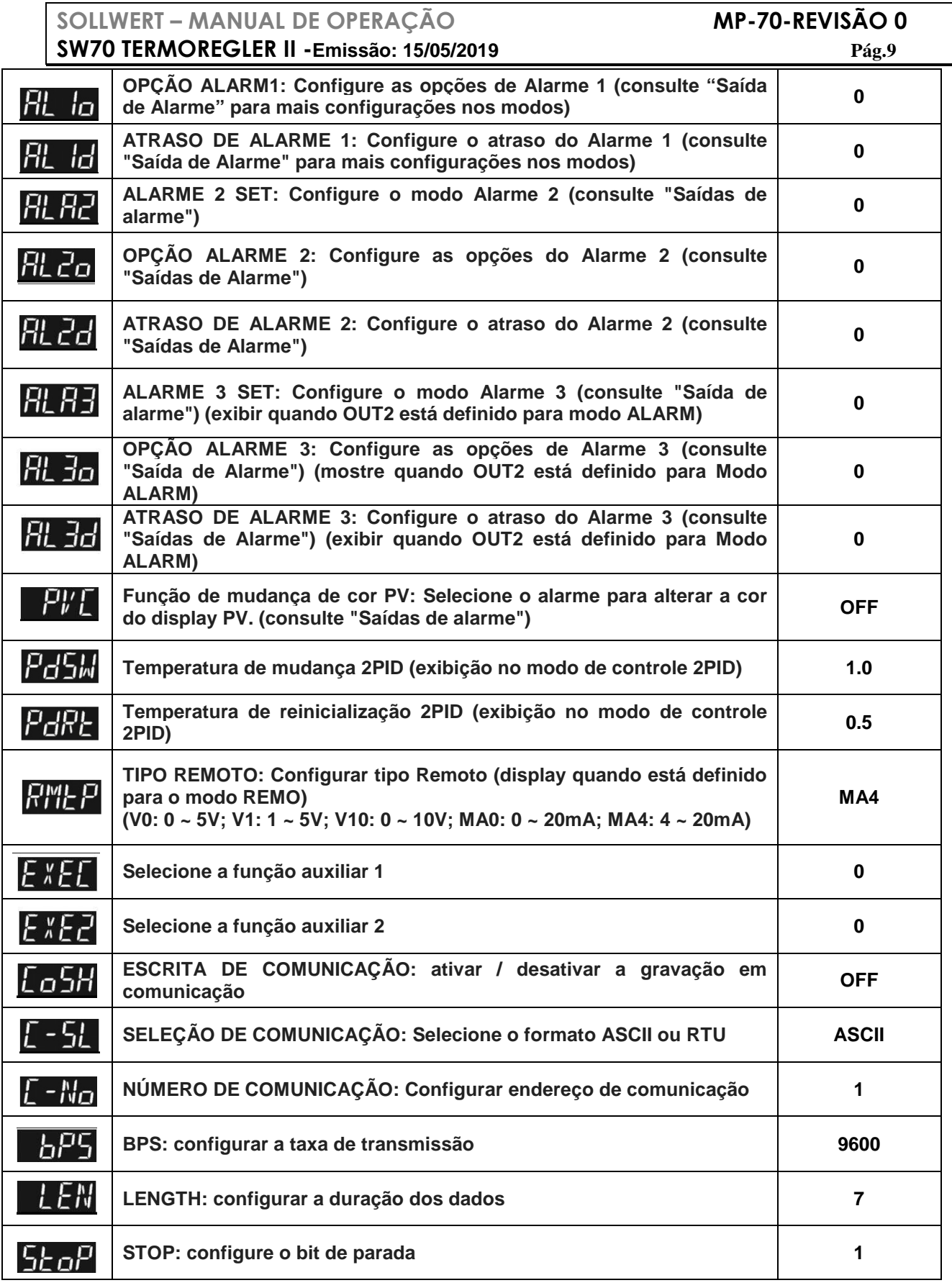

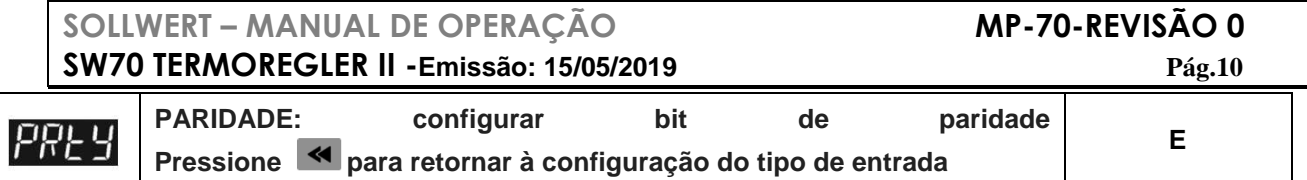

#### Modo de Regulação - Configuração de parâmetro

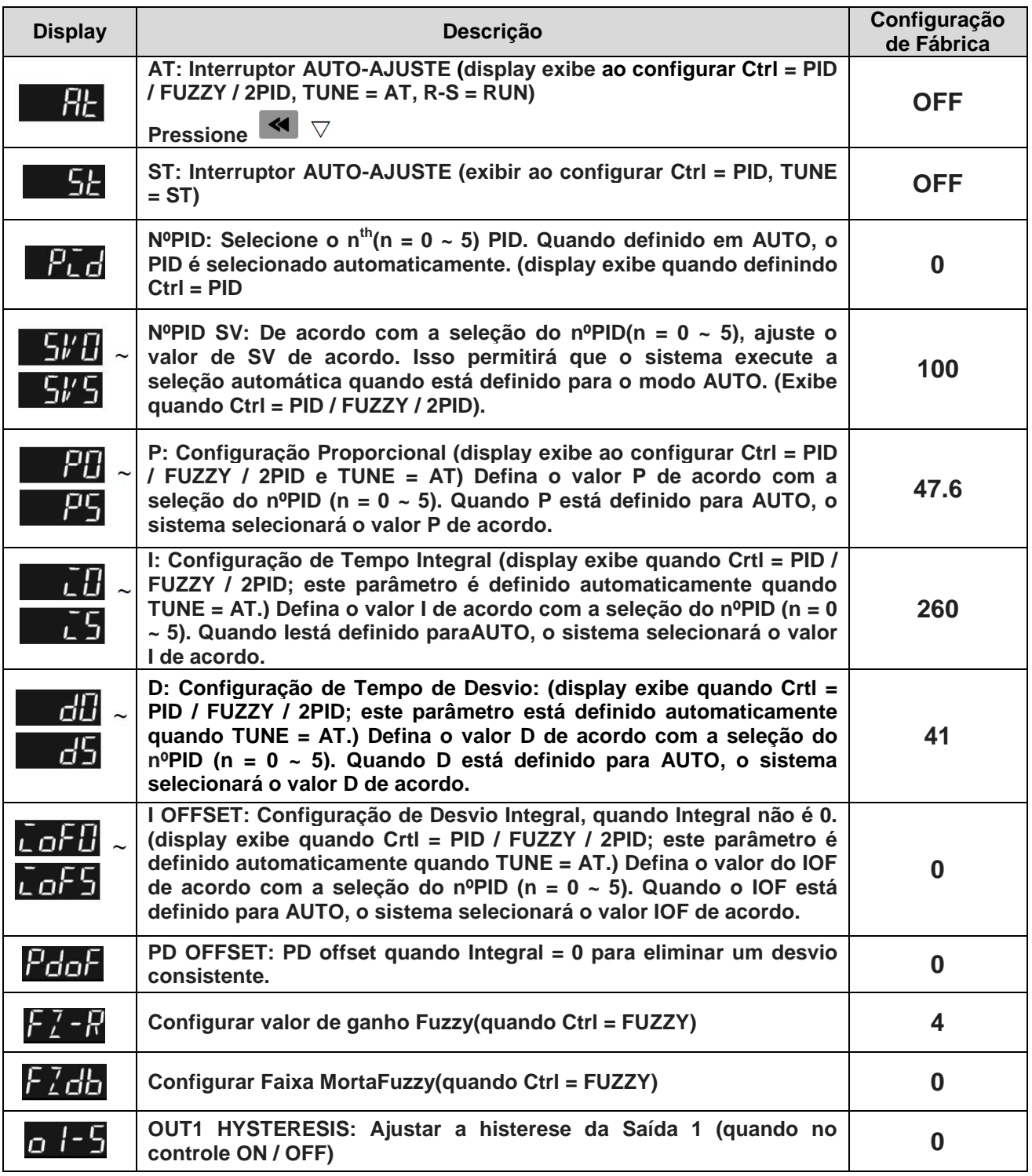

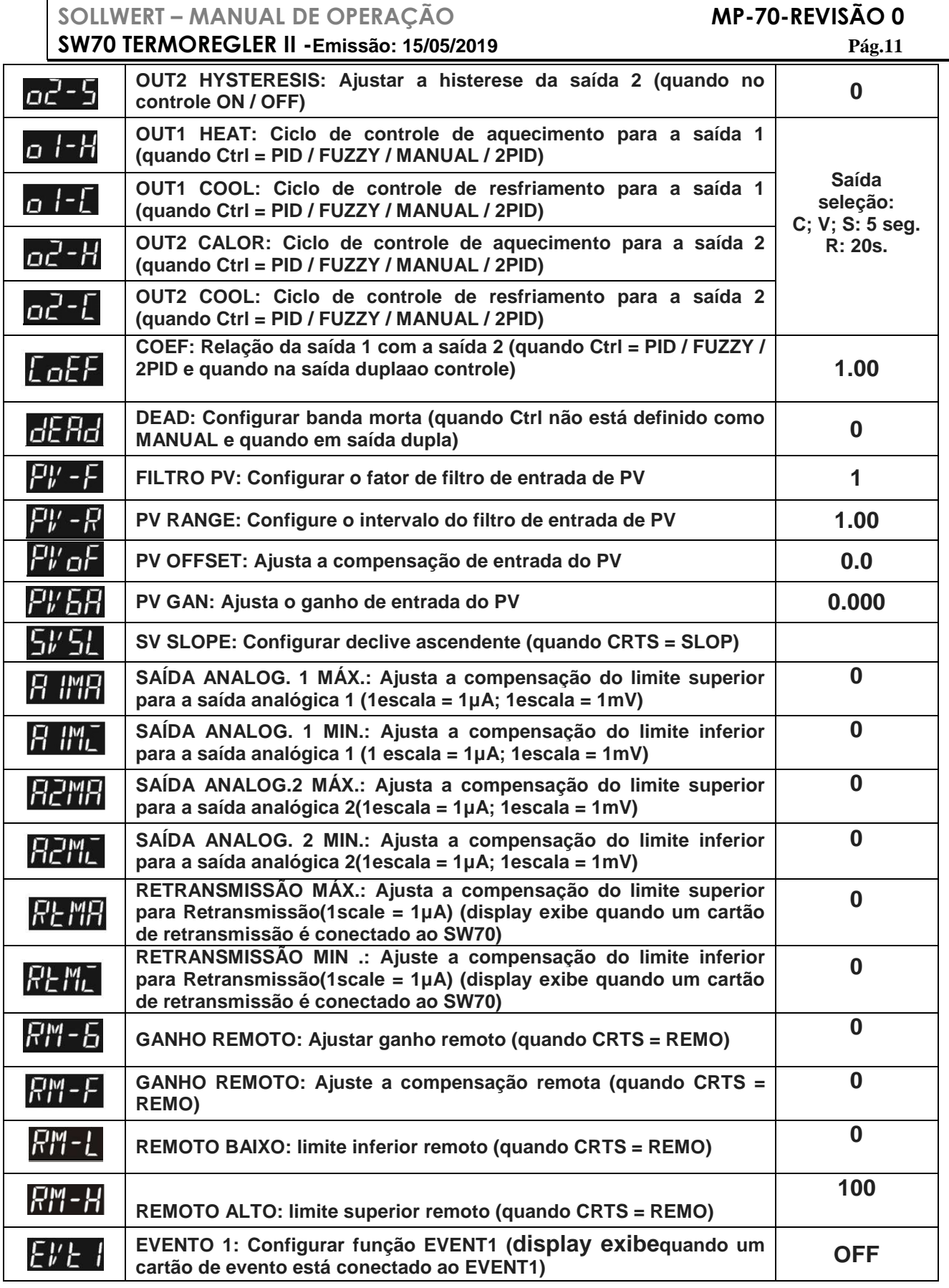

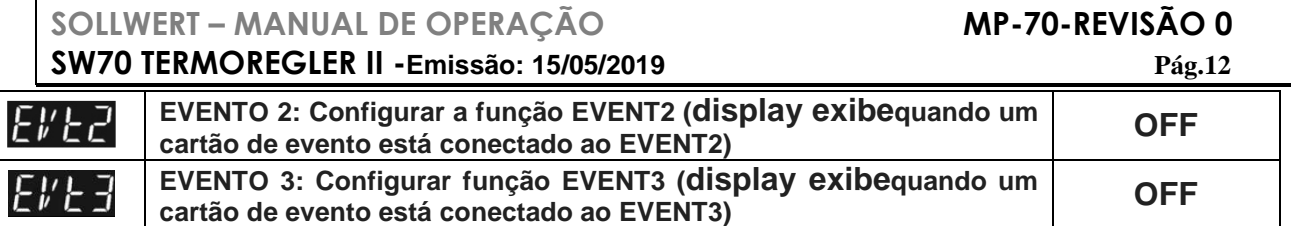

Modo PID: Qualquer um dos 6 grupos PID pode ser selecionado. Quando definido para o modo AUTO, o programa selecionará automaticamente o grupo PIDo mais próximo da temperatura alvo. Selecione de 0 a 5 grupos de PID e execute a função AT, o sistema carregará automaticamente os parâmetros P,I, D e IOF no grupo PID selecionado.

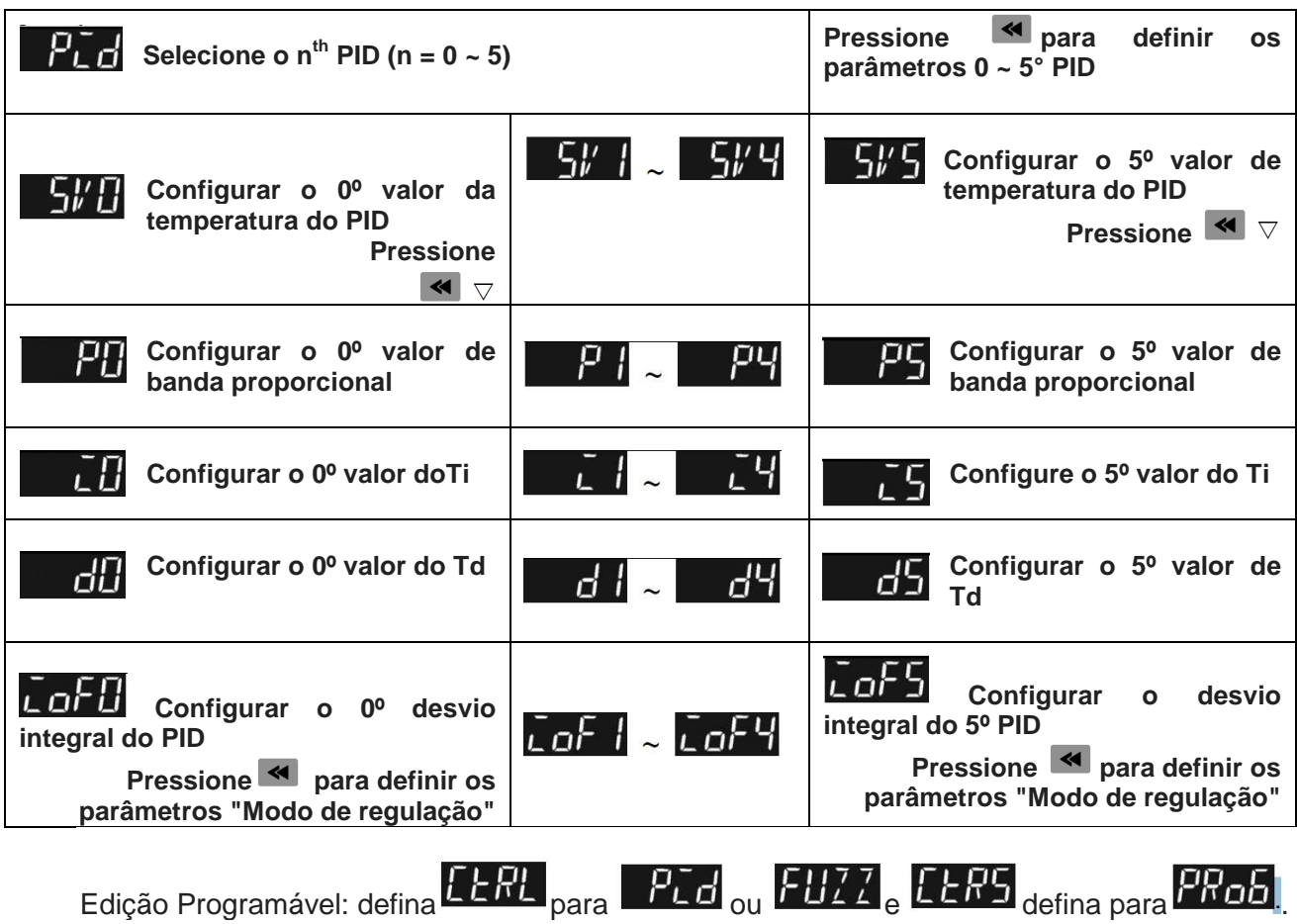

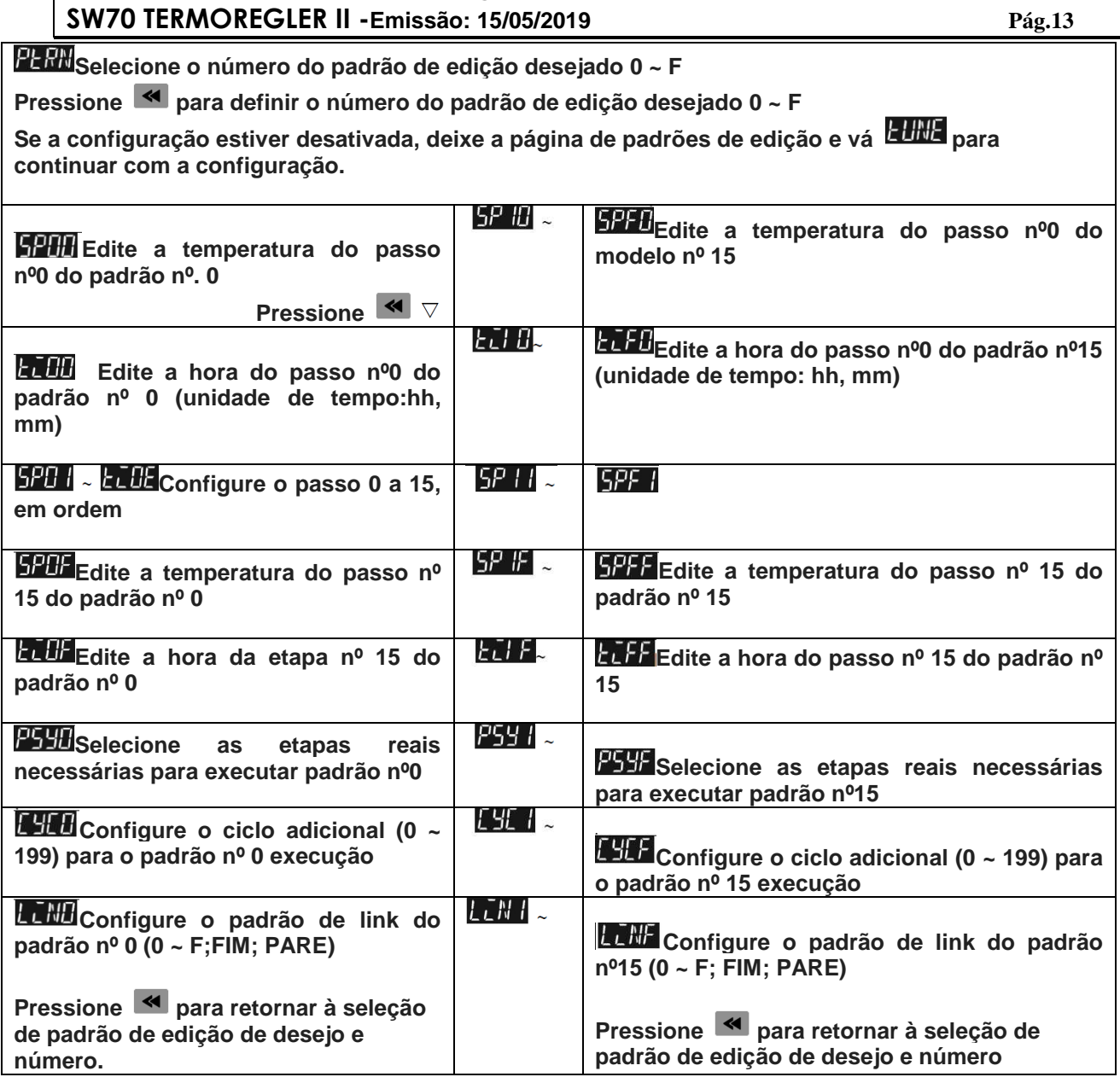

**SOLLWERT – MANUAL DE OPERAÇÃO MP-70-REVISÃO 0**

### **CONFIGURAÇÃO INICIAL**

1. Ao configurar o SW70 pela primeira vez, pressione a tecla **SET** por mais de 3

segundos até que a tela **ENIFL** seja exibida e selecione de acordocom o seu tipo de sensor de temperatura. Por favor, esteja ciente de que uma seleção de modelo errado causaria erro de exibição de temperatura PV. (Consulte o gráfico abaixo)

- 2. Ao configurar o tipo de sensor de temperatura usando RS-485, escreva seu valor (faixa 0 ~ 19) no registrador 1004H.
- 3. Ao configurar o método de entrada atual, remova a tampa do controlador de temperatura e defina JP8 como curto. (Consulte o gráfico abaixo)

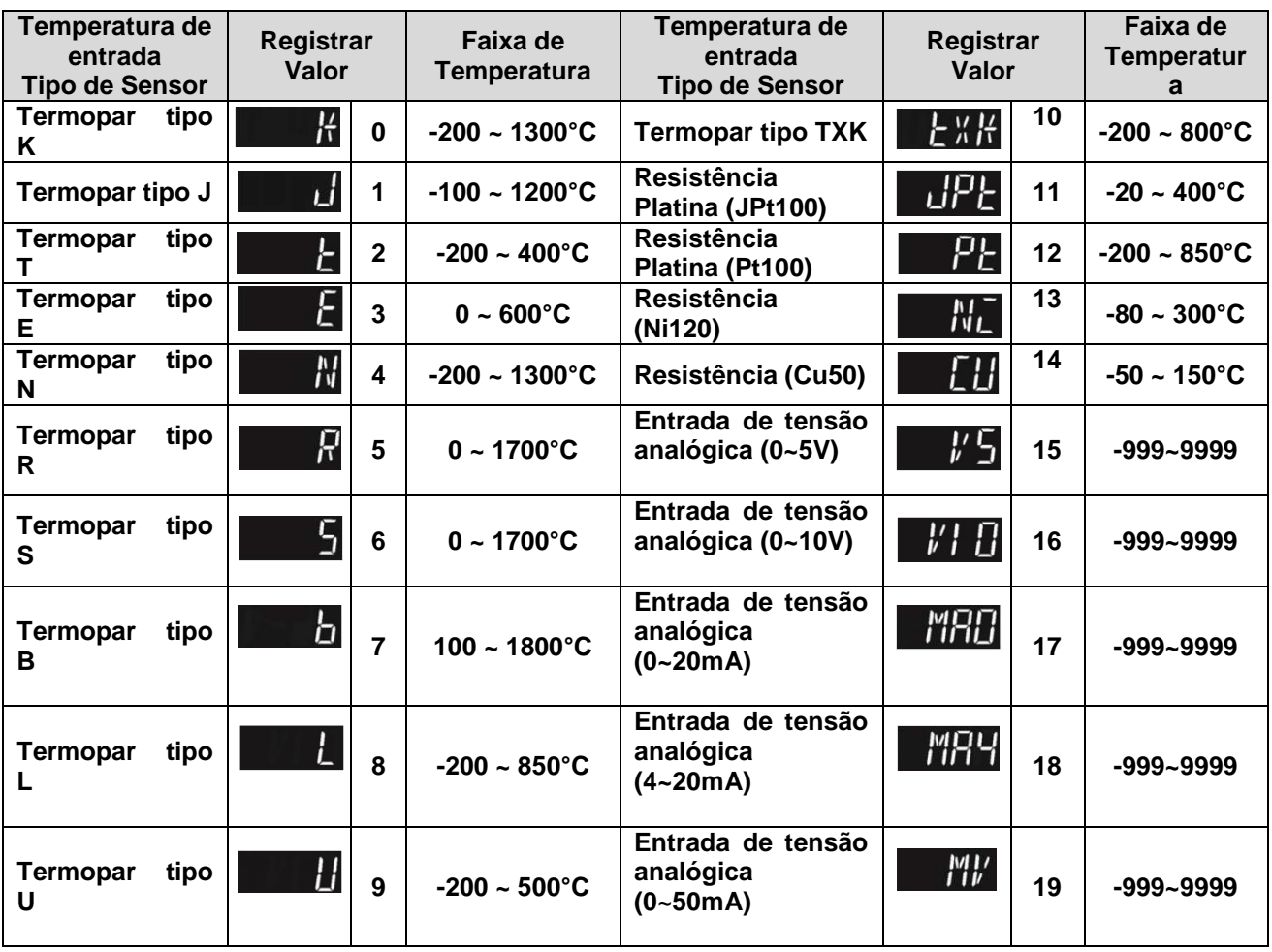

• Tipo de sensor de temperatura e gráfico de faixa de temperatura

Como configurar a entrada atual

Remova a tampa do controlador de temperatura e coloque JP8 em curto. O jumper JP8 localiza-se perto da área de entrada do sensor na placa PCB.

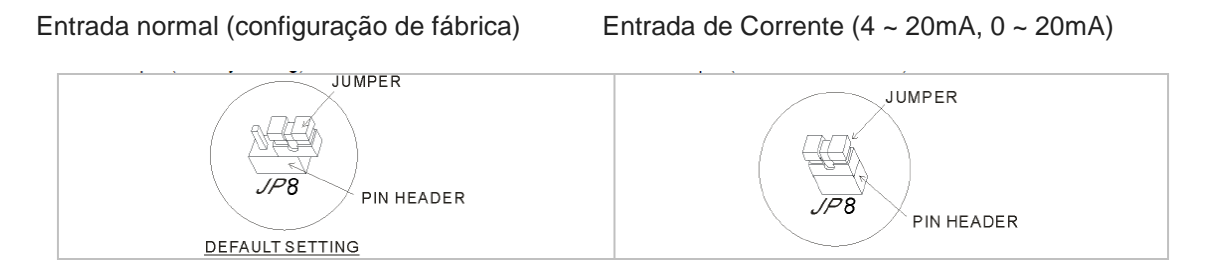

### **DEFINIÇÃO DA UNIDADE DE EXIBIÇÃO**

Use o seguinte parâmetro para alterar a unidade de exibição PV e SV, selecione o ponto decimal e alterne entre °C / °F.

- -No modo de operação  $\Box$  SP = 1 exibe a casa decimal (ex: 25,5 graus); SP = 0 exibe o número integral (ex: 25 graus).
- $\blacktriangleright$ No modo de configuração inicial  $|E$  *DHH*: Selecione a unidade de exibição de temperatura ℃ /  $\mathrm{P}F$ . ( $\mathrm{P}F = \mathrm{P}C * 9/5 + 32$ )

### **DEFINIR VALOR E O LIMITE SUPERIOR / INFERIOR DA CONFIGURAÇÃO DO VALOR DE ENTRADA**

- $\blacktriangleright$  Definir o limite superior do valor de entrada: Este parâmetro pode ser definido no modo de configuração inicial  $\mathbf{E} \cdot \mathbf{H}$ , o valor de entrada do limite superior deve ser definido dentro da faixa mostrada no gráfico "Tipo de Sensor de Temperatura e Faixa de Temperatura".
- $\rightarrow$  Definir o Limite Inferior do Valor de Entrada: Este parâmetro pode ser definido no Modo de Configuração Inicial  $L^{p-1}$ , o valor de entrada do limite inferior deve ser defina dentro do intervalo mostrado no gráfico "Tipo de Sensor de Temperatura e Faixa de Temperatura".
- $\blacktriangleright$  Configure o SV: Este parâmetro pode ser definido no Modo de Operação, o valor de SV deve ser definido dentro do intervalo do valor de entrada do limite superior / inferior. O SV não pode ser definido em "ProgramMode" ou em "Remote Mode".

### **FILTRO DIGITAL E AJUSTE DE COMPENSAÇÃO LINEAR**

No "Modo de Regulação", os parâmetros  $PV$  - F e  $PV'$  - F podem ser usados para ajustar o status do filtro e evitar interferências no sinal de entrada.

 $\blacktriangleright$  $F'' - F$ : Fatores de filtro (faixa de ajuste = 0 ~ 50; configuração de fábrica = 8). Equação de cálculo do filtro digital: PV = (Última exibição PV \* n + Valor da medida) / (n + 1). Quando o

valor do parâmetro é pequeno, o visor do PV fica próximo do valor medido. Quando o valor do parâmetro é grande, a resposta do PV é lenta.

- $F^W - F$ : Faixa de filtro (faixa de ajuste = 0,10 ~ 10,00 °C / °F). Se a configuração de fábrica = 1, significa que o controlador começará o Cálculodo Filtro Digital quando o Valor da Medida está dentro da faixa de "Último PV +/– 1.00 ℃ / ℉" exibido. Portanto, recomenda-se definir um valor maior quando as interferências de ruído forem graves.

Quando o valor de exibição do PV é diferente da expectativa do usuário, a função Compensação Linear pode ser definida por  $PV$ oF e PV 6H parâmetros no "Modo de Regulação".

- $\blacktriangleright$  $\frac{F}{T}$ o $\frac{F}{T}$ : Valor de Compensação Linear (faixa de ajuste = -99,9 ~ +99,9). Equação de cálculo de compensação linear: PV = Medida Valor + Valor de Compensação. Por exemplo: Medida Valor = 25.0; Compensação = 1,2. Depois de aplicar à equação de remuneração PV = 26.2.
- $\blacktriangleright$  Ganho de Compensação Linear (faixa de ajuste = -0,999 a 0,999). Equação de cálculo de ganho de compensação linear: PV = Valor da Medida \* (1 + Ganho / 1.000) + Compensação. Por exemplo: Medida Valor = 25.0; Ganho = 0,100. Após a aplicação à equação de cálculo do ganho PV = 25,0 \* (1 + 0,100 / 1.000) = 27,5。

Se o desvio de temperatura é o mesmo em todas as temperaturas, a determinação do valor de compensação linear pode resolver o problema de desvio. Se a temperatura do desvio varia em diferentes temperaturas, calcula o erro de desvio linear e ajusta a temperatura configurando Ganho e Valor de compensação.

### **APLICAÇÕES DE TENSÃO ANALÓGICA E ENTRADA DE CORRENTE**

O intervalo de entrada de tensão e corrente analógicas é usado como o limite de superior/inferior da configuração de tensão e corrente do controlador. Quandoconfigurar a tensão ou corrente desejada, ela deve estar dentro da faixa de limite superior/inferior. Por exemplo: Se a faixa de tensão de entrada analógicaé 0 ~ 5V, a configuração do limite superior será 5000 e a configuração do limite inferior será 0. Se a configuração decimal for definida por3 casas decimais, uma tensão de entradade 2,5 V será exibido como 2.500. A equação do valor de exibição = (configuração do limite superior do controlador configuração do limite inferior do controlador) \* (entradatensão - Limite inferior analógico) / (Limite superior analógico - limite inferior analógico) + Configuração do limite inferior do controlador.

### **DESATIVAR A FUNÇÃO DE JUNÇÃO FRIA**

A função de conjunção a frio de um termopar é definida como ENABLE, mas em alguns casos, podemos configurá-la como DISABLE.

 $\blacktriangleright$ No modo de configuração inicial,  $E$  XEL é usado para definir o primeiro dígito (Y) de Yxxx, (quando  $Y = 0$ , Ativar; quando  $Y = 1$ , Desativar).

# **COMPENSAÇÃO DE SAÍDA ANALÓGICA**

Quando o modo de saída é definido para saída de corrente analógica (4 ~ 20mA) ou saída de tensão linear (0 ~ 10V), o valor desejado de saída do usuário pode ser atingido usando a função de

compensação. Por exemplo, a saída analógica 1 pode ser ajustadanos parâmetros  $\overline{H}$   $\overline{H}$  $\overline{H}$   $_{\rm e}$   $\overline{H}$   $\overline{H}$   $_{\rm e}$ "Modo de regulação". O valor de saída pode ser positivo ou negativo (+/-) e pode ser alterado pressionando a tecla Acima/Abaixo no controlador de temperatura. A escala de cada pressão é um aumento ou diminuição de 1uA e 1mV. Por exemplo: Para alterar a faixa de saída de corrente de 4 ~

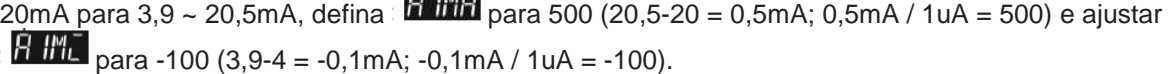

- $\triangleright$ Para controlar a saída manualmente: Defina o parâmetro **ELRL** para **MANLI** em [Modo de ajuste inicial】.
- $\blacktriangleright$ Para ajustar a saída para 0%: Ajuste o parâmetro **pulle i** para **de la para para** para **ELH** em 【Modo de operação】.
- $\blacktriangleright$  Para ajustar o limite inferior da saída analógica: Insira um valor desejado e verifique o medidor para ajustar o valor da entrada analógica para o valor desejado (Por exemplo: 4 ~ 20

mA, o valor analógico de ajuste será 20 mA). Defina o parâmetro **(Saída 1)** ou 82MC (Saída 2) para o valor desejado em 【Modo de Regulagem】.

- $\blacktriangleright$ Para ajustar a saída para 100%: Ajuste o parâmetro  $\frac{\partial u}{\partial t}$  (Saída 1) =  $\frac{1}{\sqrt{10}}$  ou  $\overline{aL}$  $\overline{c}$  (Saída 2) =  $\overline{aL}$  no Modo de Operação】.
- $\triangleright$  Para ajustar o limite inferior da saída analógica: Insira um valor desejado e ajuste o valor da entrada analógica ao seu valor desejado (por exemplo:4 ~ 20 mA, ajustando o valor analógico será 20 m A). Defina (Saída 1) ou (Caída 2) como seu valor desejado [Modo de regulação】.

### **AJUSTE DE RETRANSMISSÃO E COMPENSAÇÃO**

Quando o valor de entrada muda, a saída de retransmissão também será alterada de forma correspondente. Por exemplo: se retransmissão =4 ~ 20mA; limite supeior/inferior = 100.0 ~ 0. Quando o controlador lê 0, gera 4mA; quando o controlador lê 100, gera 20mA. Ovalor também pode ser um número negativo para gerar um declive negativo. Para declive negativo, define o limite superior / inferior  $= 0 \sim 100.0$ . Nesse caso,quando o controlador lê 0, gera 20mA; quando o controlador lê 100, gera 4mA. Consulte o diagrama de inclinação abaixo.

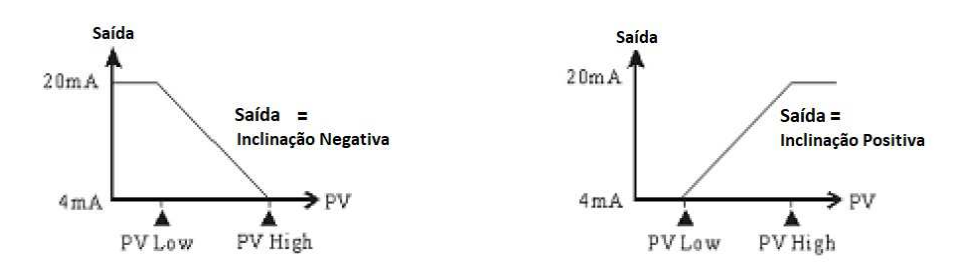

(Figura 1: Diagrama de Saída Proporcional)

```
Sollwert Indústria e Comércio LTDA - Rua Prof. Nelson de Senna 355 – Bairro Cidade 
Domitila - São Paulo/SP – Brasil - Fone 55 11 5563-3370 
 e-mail: sollwert@sollwert.com.br - Home: www.sollwer.com.br
```
- $\blacktriangleright$  Para definir a Retransmissão para inclinações positivas / negativas (uma placa de Retransmissão deve ser instalada primeiro): Em 【Modo de configuração inicial】 definir o parâmetro  $\frac{1}{2}$ . o último dígito (Y) de xxxY indica quando Y= 0 declive positivo; quando Y = 1 declive negativo.
- $\blacktriangleright$ Para ajustar o limite inferior da retransmissão: 、
- a. Certifique-se de que a inclinação da Retransmissão seja positiva.
- b. Defina um valor limite inferior maior que o valor de exibição: Em 【Modo de configuração inicial defina o valor em  $\mathbb{E}^{p-1}$  maior que o valor de exibição (PV)
- c. Insira o valor analógico para o medidor, verifique o medidor e ajuste o valor da entrada analógica: Em 【Modo de Regulagem】, insira o novo valor para dentro

**PETT**. Por exemplo, se o intervalo for de 4 a 20 mA, o novo valor será 4 mA.

- $\blacktriangleright$ Para ajustar o limite superior Retransmissão: 、
- a. Certifique-se de que a inclinação da Retransmissão seja positiva.
- b. Definir valor limite superior menor que o valor de exibição: Em 【Modo de configuração inicial】 defina o valor em  $F^{\text{P}-H}$  menor que a exibição valor (PV).
- c. Insira o valor analógico para o medidor, verifique o medidor e ajuste o valor da entrada analógica: Em 【Modo de Regulagem】, insira o novo valor para dentro **12 ma**., Por exemplo, se o intervalo for de 4 a 20 mA, o novo valor será 4 mA.

### **VERIFICAÇÃO DA VERSÃO DO FIRMWARE E O TIPO DE SAÍDA**

Quando o controlador de temperatura está ligado, o visor PV e SV mostram a versão do firmware, o tipo de saída e as funções dos acessórios nos primeiros 3 segundos.

- $\blacktriangleright$  PV (primeiros 3 dígitos) indica a versão do firmware. Ex: 110 indica a versão de firmware V1.10.
- $\blacktriangleright$  PV (4º dígito) indica a função do acessório 1. C: Comunicação RS485 E: Entrada EVENT3
- $\blacktriangleright$ SV (primeiro 2 dígitos) indica o tipo de saída de OUT1 e OUT2. N: Sem função V: Saída de pulso de voltagem R: Saída de relé C: Saída de corrente L: saída de tensão linear S: saída SSR
- $\blacktriangleright$  SV (3º dígito) indica a função do acessório 2. N: Sem função C: medida CT E: entrada EVENT1 R: entrada REMOTE

 $\blacktriangleright$  SV (4º dígito) indica a função do acessório 3. N: Sem função C: medida CT E: entrada EVENT2 R: saída RETRANSMISSION.

### **SELEÇÃO PARA AQUECIMENTO / REFRIGERAÇÃO / ALARME / CONTROLE DE SAÍDA DE LOOP DUPLO**

A série SW70 oferece 1 conjunto de controle de saída (OUT1) incorporado internamente e 2 conjuntos de saída de alarme (ALARM1 & ALARM2). O usuário também pode adquira um 2º conjunto de Controle de Saída (OUT2) ou um 3º conjunto de Saída de Alarme (ALARM3).

• Usando 1conjunto de controle de saída:

Em  $[$  Modo de ajuste inicial], define o modo  $5 - H$  para aquecimento (H1) ou de refrigeração (C1).

- Usando o 2° conjunto de controle de saída:
- $\blacktriangleright$ Quando o 2° conjunto de controle de saída (OUT2) é usado como um 3° conjunto de

arlarm (ALARM3), defina  $5 - H$ <sub>para Aquecimento + Alarme</sub> 3 (H1A2) ou Arrefecimento + Alarme 3 (C1A2) em 【Modo de Ajuste Inicial】. Os tipos de saída OUT2 no relé, pulso de tensão, corrente analógica, tensão linear e saída SSR podem ser usados para ALARM ON-OFF. Por exemplo, OUT2 é ajustado para saída de corrente analógica. Emite 4mA quando o alarme está DESLIGADO e emite 20mA quando o alarme está LIGADO.

 $\blacktriangleright$  Quando o 2º conjunto de controle de saída (OUT2) é usado como controle de saída dupla, ajuste 5-HL para aquecimento (H1H2); arrefecimento (C1C2);

Modo de controle de aquecimento / resfriamento (H1C2) ou de resfriamento / aquecimento (C1H2) em 【Modo de configuração inicial】.

O parâmetro Dead Band **di Han**é ativado automaticamente quando o controlador de temperatura está no controle de saída dupla. Como mostrado no diagrama a seguir. O objetivo da função Dead Band é reduzir o desperdício de energia de ações frequentes

de aquecimento / resfriamento. Por exemplo, se SV = 100 graus e  $\frac{dE}{dV}$  = 2,0, não haverá saída quando a temperatura estiver entre 99 e 101 ° C.

Saída de dERd quando no modo de controle ON-OFF (Ctrl = controle ON OFF):

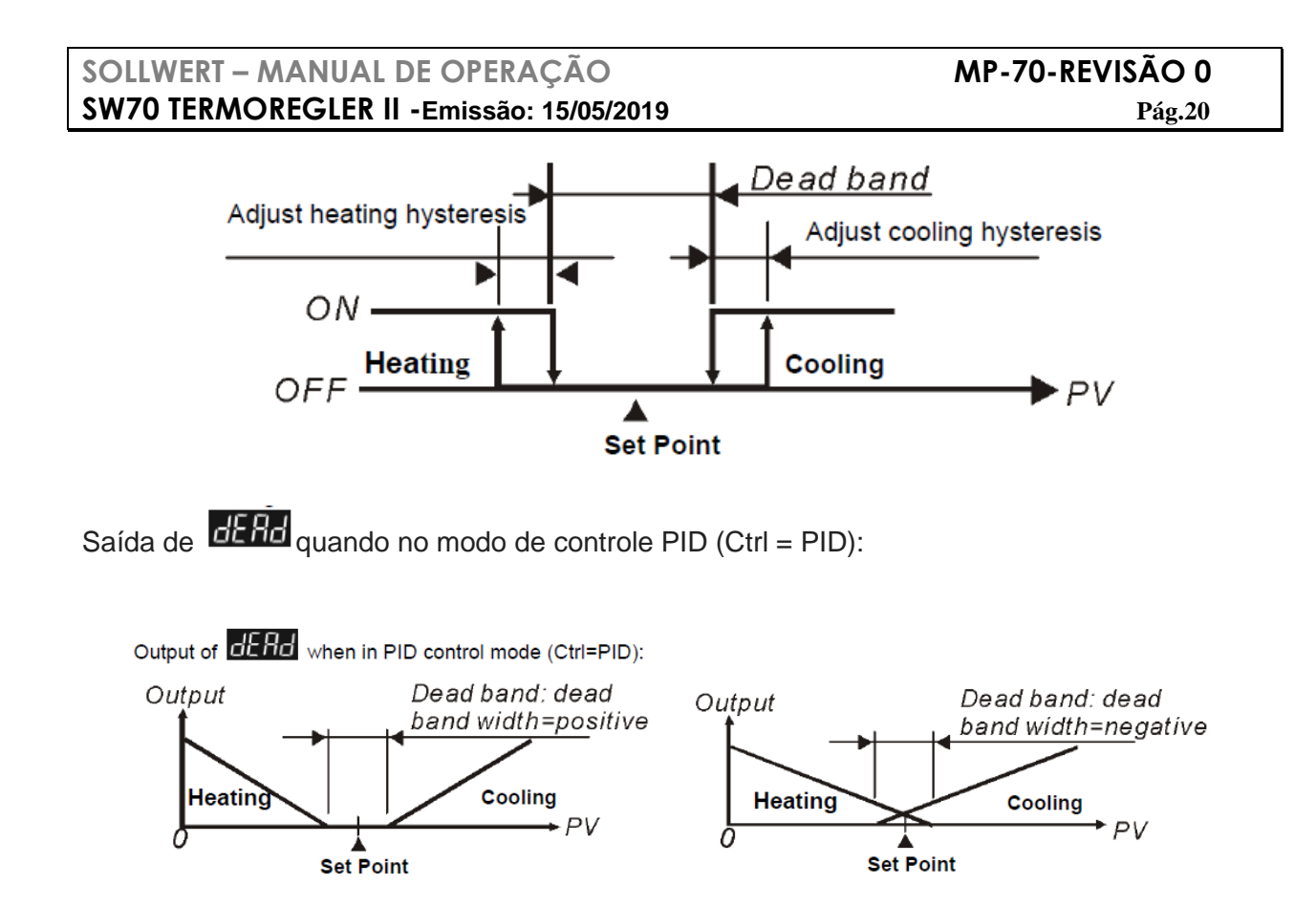

Quando o controlador está no controle PID e no modo de saída de loop duplo,  $\frac{d}{dx}$  define o valor P do 2º conjunto de PID. O primeiro conjunto de PID é gerado quando TUNE = AT, mas o usuário também pode definir manualmente o valor PID. O valor P do 2º conjunto de PID = o

valor P do 1º conjunto de PID  $\times$   $\overline{L}$   $\overline{Q}$   $\overline{L}$ . O valor I e D do 2º conjunto de PID permanece igual ao 1º conjunto de PID.

### **CONFIGURAÇÃO DO MODO DE CONTROLE SV**

Existem quatro métodos para definir SV da configuração de temperatura, eles são fixos, inclinados, programados e remotos.

- **Modo SV fixo:** controla a temperatura para subir diretamente para um valor fixo
	- $\blacktriangleright$ Defina o parâmetro  $LEFL_{\text{para}}$  *LaNS* em [ Modo de ajuste inicial]
	- $\blacktriangleright$  Defina a temperatura desejada: defina o valor SV por um parâmetro em 【Modo de operação】
- **Modo SV inclinado**: A temperatura de controle aumenta em um declive (unidade: ℃ / min.) Para um valor fixo, ou seja, a temperatura pode ser ajustada para subir em uma inclinação do conjunto (unidade: ℃ / min.). Por exemplo,defina uma inclinação de 0,5 e

defina SV para 200,0 ℃, isso significa que a temperatura sobe 0,5 ℃ a cada minuto da temperatura ambiente até 200,0 ℃.

- $\blacktriangleright$ Defina o parâmetro  $LEF_2$  para  $SLoF$  em [Modo de ajuste inicial]
- $\blacktriangleright$  Defina a inclinação ascendente (unidade: ℃ / min. ou ℃ / s): defina a inclinação ascendente por parâmetro **EMEL** em [Modo de regulação]
- $\triangleright$  Definir temperatura alvo: defina o valor SV por um parâmetro em 【Modo de operação】
- $\blacktriangleright$  Defina a unidade para o declive ascendente (unidade: ℃ / min. ou ℃ / s): para o parâmetro em **EXEL** [Modo de ajuste inicial], definir o Y correspondente valor da

posição para xxYx (Y pode ser 0 ou 1; Y = 0: ℃ / min .; Y = 1: ℃ / s).

- **Programar modo SV:** Isso significa que o valor de ajuste de temperatura não é um valor fixo, mas uma curva de ajuste definida pelo usuário de acordo com suas exigências. Por meio do controle PID, a entrada de temperatura sobe junto com a curva de temperatura definida. Sobre comoinserir a curva de ajuste de temperatura, a máquina fornece 16 padrões com 16 passos cada, juntamente com uma ligação parâmetro, um parâmetro de loop e um número de execuções. Cada etapa possui dois parâmetros (valor e tempo de ajuste de temperatura). Se o etapa inicial tem um parâmetro de tempo definido como 0, a temperatura aumentará da temperatura ambiente na inclinação inicial até o alvo temperatura. Depois de definir esses parâmetros, cada controlador de temperatura terá seu próprio conjunto de padrões iniciais e inicial para criando sua própria curva de ajuste de temperatura. Alguns dos termos são explicados da seguinte forma:
	- a. Padrão inicial: defina o programa para iniciar a execução em um número sequencial de padrões
	- b. Passo inicial: defina o programa para começar a correr num número sequencial de passos
	- c. Inclinação inicial: Se a definição do tempo do passo inicial do padrão inicial for definida como 0, será definido um declive inicial para permitir temperatura a subir da temperatura ambiente para o valor de ajuste.
	- d. Passo: inclui duas configurações de parâmetros: um ponto de ajuste X e um tempo de execução T, representando o valor de ajuste (SV) para subir para X após o tempo T. Se o ponto de ajuste X for idêntico ao ajuste anterior, este processo é chamado de Soak, caso contrário, umRamp, portanto, esse procedimento de controle também é chamado de controle RampSoak. O primeiro procedimento de execução é predefinido como Soak controle, para ajustar o controle de temperatura para o ponto de ajuste X antecipadamente e manter a temperatura em X, com a duração de T.
	- e. Parâmetro de Link: o número do padrão subsequente a ser vinculado após a execução deste padrão. Se definido como END, o modo de programa terminará, mas manterá o último valor de configuração, se definido para STOP, todos os controles do programa terminarão com a saída comutada fora.

- f. Número de loops: Número de loops extras a serem executados para o padrão. Se definido como 1, o padrão será executado 2 vezes.
- g. Etapa de execução: número de etapas executadas para cada padrão.
- h. Tempo de espera, aguarde a temperatura: Depois de atingir o valor de temperatura do programa, um tempo de espera e uma temperatura de espera podem ser definidos. E se a temperatura atual não está dentro da faixa de (valor de ajuste de temperatura ± temperatura de espera), o tempo de espera definido será iniciado para contagem regressiva até que a temperatura medida atualmente atinja a faixa de (valor de ajuste de temperatura ± espera temperatura) de cada etapa antes de prosseguir para a etapa seguinte. Um alarme será emitido se a faixa de temperatura de(valor de ajuste ± aguardar temperatura) não é atingido quando a contagem regressiva atingir 0.
- i. Execução:

Se o controle de configuração estiver em modo de execução, o programa começará a funcionar a partir do padrão inicial e da etapa inicial e executará comandos um por um. Quando o controle de configuração está no modo final, o programa irá parar de funcionar e fornecerá uma desativação de saída.

Quando o controle de configuração está no controle de parada e a temperatura é controlada no valor de configuração antes da parada, ao selecionar novamente o status de início, o programa começará a ser executado a partir do padrão inicial e da etapa inicial.Quando o controle de configuração está no controle de pausa e a temperatura é controlada no valor de configuração antes da parada, selecionando novamente o status inicial, o programa começará a ser executado a partir da etapa em que o programa foi pausado e executará as parte.

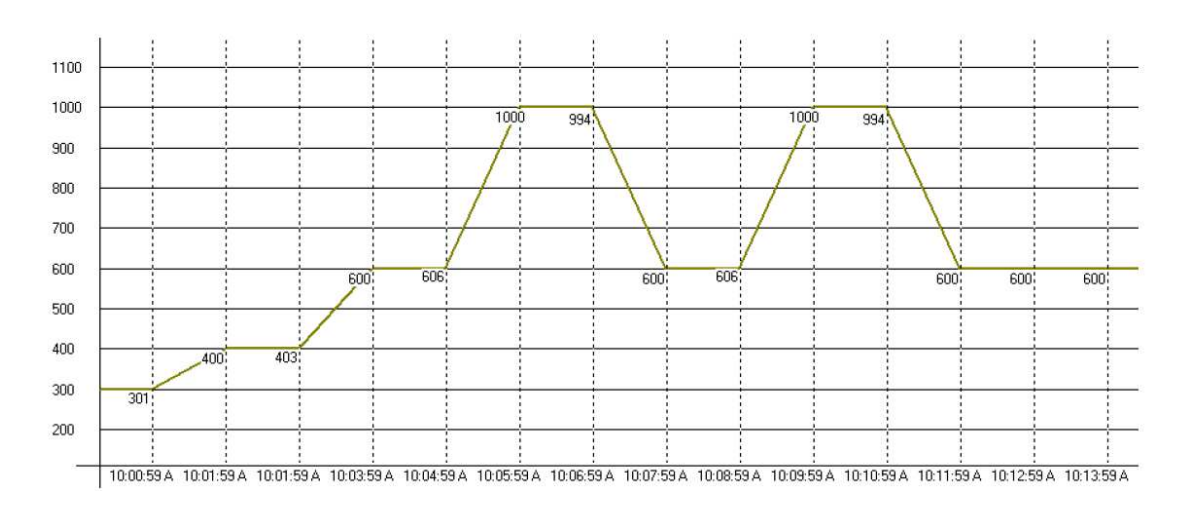

- $\blacktriangleright$ Defina o parâmetro **LEFS** para **EROL** em **[Modo de ajuste inicial**]
- $\blacktriangleright$ Definir o padrão inicial: Defina o parâmetro **PLRN** para o padrão inicial no 【Modo de Operação】.

> Definir o passo inicial: Defina o parâmetro **para i** para o passo inicial no 【Modo de Operação】

> Selecione o padrão de edição: Defina o parâmetro **Filicia** em [Modo de configuração inicial】 para definir o padrão de pré-edição, supondo que a seleção seja 'x'.

Pressione a tecla **«** para selecionar os padrões, incluindo "SP'x'0", "tM'x'0", "SP'x'1", "tM'x'1"… "SP'x'F", "tM'x'F", "PSY'x '", "CYC'x'", "LiN'x '", onde' x 'é o padrão selecionado, que pode ser 0 , 1,…, E, F. "SP'x'0" 、 "SP'x'1" 、… "SP'x'F" são ajustes de temperatura desta etapa; "T"x'0", "tM'x'1", ... "tM'x'F" são as configurações de tempo desta etapa; "PSY 'x'" é o procedimento máximo eficaz; "CYC'x '" é o número de loops para executar o loop, "LiN'x '" é o número dos padrões subsequentes a serem vinculados após a execução desse padrão.

- > Definir declive inicial: Definir inclinação inicial por parâmetro **EL OF** em [Modo de configuração inicial】 (unidade: 0,1 ℃ / min. ou 0,1 ℃ / s)
- > Definir a temperatura de espera: Defina a temperatura de espera por parâmetro 显显 em 【Modo de configuração inicial】.
- > Definir tempo de espera: Unidade mínima, defina o tempo de espera por parâmetro H - L <sup>M</sup> em 【Modo de configuração inicial】.
- > Definir unidade do tempo de edição do programa: Defina o valor correspondente à posição Y do parâmetro  $E_{\text{A}}E_{\text{B}}$  (Modo de configuração inicial), por exemplo,xxYx (Y é 0 ou 1; 0: ℃ / min., 1: ℃ / s)
- Defina o método de exibição SV no modo de programação: Defina o valor correspondente à posição Y do parâmetro  $\frac{E X E E}{E}$ em 【Configuração inicialModo】, por exemplo, Yxxx (Y é0 ou 1; 0: normal, 1: dinâmico)
- > Desligue a alimentação no modo de programação: Ajuste o valor correspondente à posição Y do parâmetro **EXEZ** em 【Configuração inicialModo】, por exemplo, xxxY (Y é 0 ou 1; 0: normal, 1: economia de energia desligada)
- $\blacktriangleright$  **Nota: Quando quaisquer configurações ou alterações dos parâmetros do programa forem feitas, salve as configurações / alterações no controlador, optando pelo parâmetro SAVE. Caso contrário, as configurações / alterações serão redefinidas após o desligamento.**

Como **SALVAR**:

- Selecione **Partiti** no menu, pressione as teclas e selecione **para para concluir o** salvamento. A tecla **figura** é exibida somente quando qualquer configuração / alteração é feita.
- Usando o valor 1 de escrita de comunicação RS485 para endereçar 1129H, os parâmetros serão salvos.
- **Modo Remoto:** A entrada do valor de configuração pode ser dinâmica, um valor analógico (tensão ou corrente) pode ser convertido em uma entrada de valor dinâmico. Dois métodos podem ser usados para a conversão: inclinação positiva ou inclinação negativa, eles são descritos da seguinte forma:
	- a. Inclinação Positiva de configuração remota: A exibição da entrada analógica remota está em proporção positiva com a entrada de configuração, por exemplo: tipo de entrada remota é selecionado como tensão analógica 1 ~ 5 V, limite superior remoto de entrada é definido como 5000, limite inferior remoto de entrada é 1000, exibição decimal é definida como 0; quando a entrada remota é 5V, a tela mostra 5000; quando a entrada remota é 2V, a tela mostra 2000; esta é a configuração dinâmica da tela. (Valor de ajuste dinâmico = (limite superior remoto de entrada –limite inferior remoto de entrada) \* (Valor de entrada remota - limite inferior da entrada remota) / (limite superior da entrada remota - limite inferior da entrada remota) + Limite inferior remoto de entrada).
	- b. Inclinação Negativa de configuração remota: A exibição da entrada analógica remota está em proporção negativa com a configuração de entrada, por exemplo: Remoto o tipo de entrada é selecionado como tensão analógica de 1 ~ 5V, o limite superior remoto de entrada é definido como 5000, o limite inferior remoto de entrada é 1000, exibição decimal é definida como 0; quando a entrada remota é 5V, a tela mostra 1000; quando a entrada remota é 2V, a tela mostra 4000; esta é a configuração dinâmica da tela. (Valor de ajuste dinâmico = (limite superior remoto de entrada –limite inferiorremoto de entrada) \* (Valor de entrada remota - limite inferior da entrada remota) / (limite superior da entrada remota - limite inferior da entrada remota) - Limite inferior remoto de entrada).
	- > Defina o parâmetro **LETA** para **ELTA** em [Modo de configuração inicial] Nota: Esta opção só está disponível quando uma placa remota é inserida. Se o tipo Remoto for de corrente analógica, o JP na placa remota deve estar em curto (usando uma tampa curta). Se o tipo Remoto for de voltagem analógica, verifique se o JP está aberto.
	- > Configuração do tipo remoto: Defina o tipo da entrada remota (incluindo a corrente analógica de 0 a 20 mA, 4 a 20mA; tensão analógica de 0 a 5V, 1 a 5V, 0  $\sim$  10V) Defina o tipo de entrada remota por parâmetro **EMLP** em 【Modo de configuração inicial】

- > Definição remota da inclinação positiva / negativa: Defina o valor correspondente da posição Y por parâmetro  $E\left\{E\right\}$ em  $\left[$  Configuração inicial Modo $\right]$ , por exemplo: xYxx (Y pode ser 0 ou 1; 0: positivo; 1: negativo).
- > Ajuste de compensação remota: entrada correspondente ao limite inferior do sinal analógico na extremidade remota, conjunto remoto do ajuste de compensação por parâmetro  $\overline{KH\cdot F}$  no [Modo de regulação]
- > Ajuste do ganho remoto: entrada correspondente ao limite superior do sinal analógico na extremidade Remota, define a compensação remota do ajuste por parâmetro RM-5 no 【Modo de Regulagem】
- > Limite inferior remoto: Definição do limite inferior remoto por parâmetro **litrica** no 【Modo de regulação】
- > Limite superior remoto: Configuração do limite superior remoto por parâmetro **differit** no 【Modo de regulação】

#### • **Como configurar a entrada atual**

Curto o jumper na placa remota.

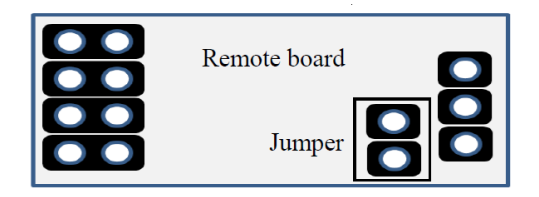

Entrada normal (configuração de fábrica)Entrada de Corrente (4 ~ 20mA, 0 ~ 20mA)

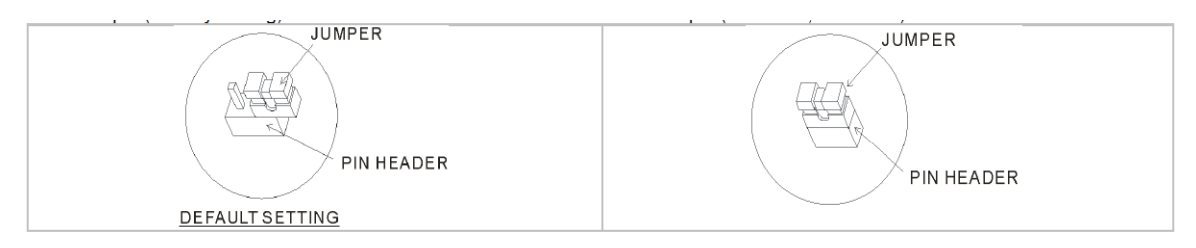

### **SOLLWERT – MANUAL DE OPERAÇÃO MP-70-REVISÃO 0 SW70 TERMOREGLER II -Emissão: 15/05/2019 Pág.26 CONFIGURAÇÃO DO MODO DE CONTROLE**

#### Existem quatro modos de controle: ON-OFF, PID, FUZZY e MANUAL.

• **Modo ON-OFF:** Para saída de aquecimento, a saída é desligada quando a entrada é maior que o valor de ajuste, a saída está ligada quando a entrada é menor do que (valor de ajuste - valor de ajuste da sensibilidade de ajuste). Para saída de resfriamento, a saída está ligada quando a entrada é maior que (valor de ajuste + valor de ajuste da sensibilidade de ajuste), a saída está desligada quando a entrada é menor que o valor de configuração. Se uma das duas saídas fordefinido para aquecimento e o outro para resfriamento, uma zona de não ação pode ser definida da seguinte maneira.

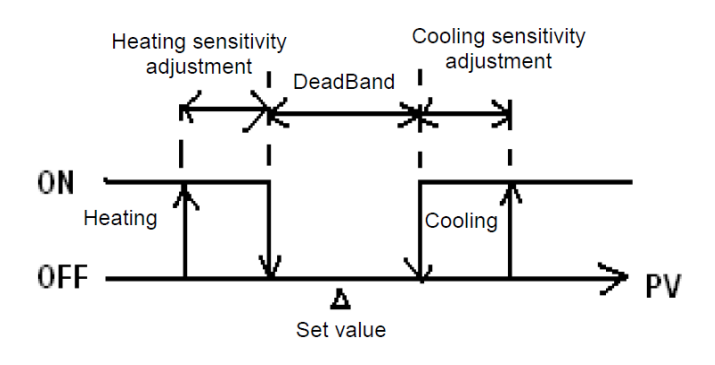

(Output ON-OFF control of both actions)

- $\blacktriangleright$ Defina o parâmetro  $\left[LERL\right]_{\text{para}}$  allahe em 【Modo de ajuste inicial】
- Ajuste da sensibilidade de ajuste: Ajuste a sensibilidade de ajuste pelo parâmetro

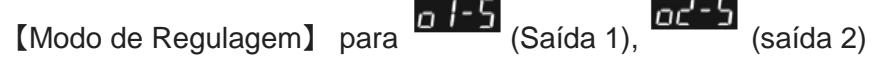

- > Configuração de DeadBand de ambas as saídas: Defina DeadBand por parâmetro dERd no 【Modo de Regulagem】
- **Modo PID:** Quando ajustado para aquecimento ou resfriamento, o programa executa a operação PID via temperatura de entrada e temperatura de ajuste,com a saída do resultado da operação para o controle de temperatura. Um parâmetro PID e um período de controle devem ser definidos para esta função; estesparâmetros também podem ser gerados automaticamente através do autoajuste (AT).
	- a. Um total de seis conjuntos de parâmetros PID estão disponíveis, um dos quais pode ser selecionado para executar o PID, e o programa podeselecionar automaticamente um conjunto de PID que esteja mais próximo do valor de entrada. Para conseguir isso, cada conjunto de parâmetros PIDtem um valor de configuração de entrada de referência que permite ao usuário definir para configuração manual ou para ajuste automático (AT). Por exemplo, para os seis conjuntos deparâmetros PID conforme

mostrado abaixo, SV são a configuração de entrada de referência. Vamos selecionar o quarto conjunto como o parâmetro de execução do PID: ou seja,  $P = 40$ ,  $I = 220$ ,  $D =$ 55, IOF = 30%. Se selecionarmos AT para encontrar o conjunto mais próximo do valor de ajuste com uma entrada de ajuste de 230, oprograma encontrará automaticamente o segundo conjunto como o parâmetro de execução para a operação PID.

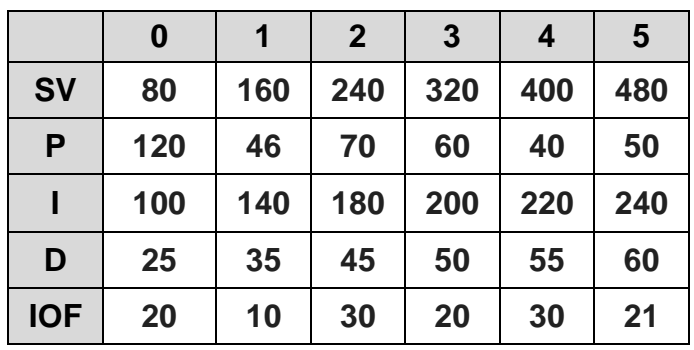

- b. Ajuste os parâmetros PID e o período de controle: no qual os parâmetros PID podem ser ajustados manualmente de acordo com o sistema características ou criado automaticamente por AT, o valor integral predefinido é definido como o parâmetro ≠ 0, permitindo prontamente alcançar o valor de ajuste, unidade é% de saída; compensação de erro proporcional é: quando o parâmetro I é definido como = 0, para o ajuste de tempo reduzido para atingir a temperatura. O Período de Controle é o período da operação PID, se o período de controle for 10s, isso significa que uma operação PID é realizada a cada 10s. O resultado é então enviado para controlar a temperatura. Se o sistema aquece rapidamente, o período de controle não deve ser ajustado por muito tempo. Para a saída do relé, a vida útil do relé deve ser considerada, um curto período encurtará a vida útil do revezamento.
- c. Coef e DeadBand são adicionados no parâmetro PID para saída dupla (um para aquecimento e um para resfriamento). Coef refere-se a razão entre a primeira e a segunda porção de saida (parâmetro P do segundo grupo = Coef \* P, Coef = 0,01 ~ 99,99); DeadBand é a temperatura sobreposta da saída P do primeiro grupo e do segundo grupo.
- > Defina o parâmetro **LENE** para **de LEG** em 【Modo de Ajuste Inicial】
- Para ajustar para controle de aquecimento ou resfriamento: Selecione o controle de saída desejado por parâmetro **biblica** em 【Modo de Ajuste Inicial】. Se não a placa é inserida na Saída2, os itens de seleção são: H1, C1 (H para aquecimento, C para resfriamento, 1 para saída 1). Se uma placa é inserida em Saída 2, os itens de seleção são: H1H2, C1H2… H1A2 (H para aquecimento, C para resfriamento, 1 para saída 1, 2 para saída 2, A para Alarme 3)
- > Selecione o número de conjuntos PID como parâmetro de operação e defina o parâmetro PID: Selecione 0 ~ 5,  $\frac{\text{HILE}}{\text{por}}$  parâmetro  $\frac{\text{PLI}}{\text{Per}}$ em [Modo de

Regulagem】, em seguida, pressione a tecla **«** para definir o parâmetro PID selecionado, incluindo "SV'x '", "P'x'", "I'x '", "d'x'" e "ioF'x '" , onde "x" é o conjunto préselecionado como o parâmetro de execução do PID, que pode ser de 0 a 5. "SV'x '" é a temperatura de referência valor de ajuste; "P 'x'", "I 'x", "d' x '", "ioF' x '" correspondem a P, I, D e IOF.

- > Defina o período de controle: no parâmetro [Modo de Regulagem], PV exibe "o'x '-' y' ", 'x' é 1 (saída 1) ou 2 (saída 2), 'y' é H (aquecimento) ou C (Arrefecimento)
- > Definir saída dupla Coef: Defina o valor Coef por parâmetro **Latitu** no [Modo de regulação】
- > Definir DeadBand de saída dupla: Defina zona DeadBand por parâmetro **Distri**mo 【Modo de regulação】
- > Ajuste o controle para o modo de operação: Ajuste o parâmetro  $\mathbb{R}$   $\mathbb{R}$  em [Modo de operação】para **. HHM**
- > Definir AT: Defina o parâmetro **de fila para de Citu**lem [Modo de regulação]. O número selecionado de PID será ajustado automaticamente. Depois disso, um parâmetro pré-definido de valor PID integrado será criado automaticamente e o display altere automaticamente para **.** oFF

Nota: Ao executar AT, todo o sistema deve concluir a configuração, ou seja, o sensor de entrada deve estar ligado e configurado corretamente, e o da saída deve ser conectada a um aquecedor ou tubo de resfriamento.

- **Modo MANUAL:** A função de controle manual pode forçar a saída de um valor fixo, normalmente operado combinando a comutação do PID ao controle.
	- a. Mudar do controle PID para o controle manual: a saída de controle manterá a saída de controle original antes de mudar para controle manual. Por exemplo, se a saída de controle antes do cálculo do PID for 20%, a saída de controle após a comutação para manual o controle é de 20%. Você pode forçar um valor de saída fixo após uma transição, por exemplo: controlando a saída para 40%.
	- b. Mudar de controle manual para controle PID: se o controle manual antes de passar para o controle PID é de 40%, o programa considere 40% como o valor inicial para calcular o valor PID e produzir o novo controle.

Nota: Se a energia da máquina for desligada no modo de controle manual, a% de saída será mantida quando a energia for ligada novamente.

- > Defina o parâmetro **LETTE** para **EMENTE** em [Modo de Configuração Inicial]
- > Definir período de controle: no parâmetro [Modo de Regulagem], PV exibe "o'x '-' y' ", 'x' é 1 (saída 1) ou 2 (saída 2), 'y' é H (aquecimento) 14 ou C (Arrefecimento) .
- > Definir saída%: no parâmetro 【Modo de operação】, a tela PV exibe "oUt 'x"', 'x' é 1 (saída 1) ou 2 (saída 2)
- **Modo FUZZY:**compreende 2 partes: parâmetros PID e parâmetros exclusivos Fuzzy. Como o controle Fuzzy é calculado com base nos valores P.I.D do controle PID, o usuário deve primeiro definir os parâmetros P.I.D ou executar o autoajuste (AT) para produzir esses parâmetros. E, além disso, o controle Fuzzy inclui os dois parâmetros exclusivos a seguir.
	- a. Ajuste de ganho difuso: alterar este valor afetará diretamente o cálculo do ganho difuso.Aumentar esse valor será diretamentemelhorar o controle Fuzzy; diminuir este valor enfraquecerá o controle Fuzzy. Recomenda-se que este valor seja diminuido para sistemas com reação lenta ao aquecimento / resfriamento. Este valor pode ser aumentado para sistemas com reação rápidaaquecimento / arrefecimento.
	- b. Definir Fuzzy DeadBand: A largura de banda efetiva do controle Fuzzy, quando o valor PV entrar no intervalo de SV-FZDB <PV <SV + FZDB, o controle Fuzzy interromperá o cálculo. Ou seja, quando o PV está dentro dessa faixa de temperatura, seu controle Fuzzy é fixo.
	- > Defina o parâmetro **LEFL** para **FULL** em [Modo de ajuste inicial]
	- > Definir Ganho Fuzzy: Defina o valor do Ganho Fuzzy por parâmetro **F1 Filmo** [Modo de Regulamentação】.
	- $\blacktriangleright$ Definir Fuzzy DeadBand: Defina o valor de Fuzzy DeadBand por F1db parâmetro no 【Modo de Regulamentação】.

### **CONFIGURAÇÃO DE VÁRIOS CONJUNTOS PID**

Quando o controle PID é selecionado, o sistema fornece seis conjuntos (PID  $0 \sim 5$ ) conjuntos de parâmetros PID (parâmetros P, I, D e IOF) a serem selecionados pelo do utilizador. Em condições gerais, um conjunto de PID (P0) é adequado. Para diferentes valores de ajuste (SV), quando o mesmo valor de PID não é adequado para controlar a precisão, o usuário pode configurar vários conjuntos de parâmetros PID para que o sistema alterne automaticamente para um parâmetro aplicável do conjunto PID.

> Defina apenas um conjunto PID:

Defina o parâmetro **PLD** para 0 (PID 0, o primeiro conjunto) no 【Modo de regulação】,

defina o parâmetro **para DN**; neste momento, o sistema começa o Auto Ajuste fino do valor do PID. Durante o cálculo, o LED AT acende no visor. Quando o valor PV gera 2 curvas de oscilação de temperatura com base no valor SV, o processo AT está concluído e o LED AT no painel se apaga. O calculado dos parâmetros PID são exibidos em - SV 8 -

 $\overline{PB}$ ,  $\overline{CB}$ ,  $\overline{dB}$ ,  $\overline{e}$   $\overline{L}$  $\overline{a}$ , cujo conteúdo pode ser revisado pelo usuário.

- Comutação automática de vários conjuntos PID:

Defina o parâmetro  $\frac{P \cdot d}{P}$ para 0 (PID 0, o primeiro conjunto) no 【Modo de regulação】, defina o valor de SV necessário (por exemplo, 100 graus), defina o parâmetro **como** ON; Após a conclusão do ajuste automático, o sistema preenche os parâmetros  $\overline{\mathbf{S}_{\nu}^{\nu} \mathbf{H}}$ 100,  $\overline{PB}$   $\overline{CB}$   $\overline{CB}$   $\overline{dB}$ ,  $\overline{e}$   $\overline{c}$   $\overline{d}$  automaticamente, seu conteúdo pode ser revisado pelo usuário.

Defina o parâmetro PLd para 1 (PID 1, o segundo conjunto), defina o valor SV desejado (por exemplo, 150 graus), defina o parâmetro  $\frac{H}{R}$  como ON; em conclusão do ajuste automático, o sistema preenche os parâmetros  $\boxed{5^h}{\bf 1}_{=150}$ ,  $\boxed{P}{\bf 1}_{\bullet}$   $\boxed{1}_{\bullet}$ Co<sup>p</sup> de <sub>automaticamente. Defina o parâmetro **PC de como AUTO, o sistema verificará se o**</sub> valor SV atual está mais próximo do parâmetro **o contra de carregue o conjunto PID** correspondente automaticamente. Por exemplo, se SV = 110, o sistema carregará os parâmetros  $\frac{S_{\nu}H}{\nu}$ . Se SV = 140, o sistema carregará parâmetros  $\frac{S_{\nu}H}{\nu}$ . Se mais grupos SV forem necessários, PID2 ~ PID5 pode ser configurado com a mesma

#### **FUNÇÃO DE SINTONIA**

sequência descrita acima.

Esta máquina fornece dois métodos de ajuste (Auto\_Tuning e Self\_Tuning) para geração automática de parâmetros PID (somente aplicável quando o modo de controle está definido para o controle PID).

- Auto Tuning: por saída completa de aquecimento ou resfriamento, a temperatura é permitida a oscilar para cima e para baixo. Atinja parâmetros de magnitude e período, calcule os parâmetros P, I, D, IOF; além disso, salve o valor de ajuste de temperatura para executar AT, para o uso do controle PID. Após o Auto\_Tuning, o controle PID será executado automaticamente.
	- > Defina o parâmetro **Elitita** para **em fila**em 【Modo de Ajuste Inicial】 > Definição AT: Defina o parâmetro **para de 1949** no 【Modo de regulação】
- **Self\_Tuning:** Por saída total de aquecimento ou resfriamento, máxima inclinação da alteração de temperatura e atraso do sistema pode ser obtida a partir daCurva de Temperatura-Tempo e os parâmetros P, I, D e IOF podem ser calculados. O auto-ajuste pode ser realizado no modo RUN e em STOP. No modo RUN, os parâmetros PID podem ser atualizados quando a máquina estiver em funcionamento; no modo STOPos parâmetros PID para o valor de SV podem ser obtidos.
	- > Defina o parâmetro **El IIII** para **de 52** em 【Modo de configuração inicial】
	- > Configuração ST: defina o parâmetro **em 52 para em 2011** em [Modo de regulação]

### **DEFINIR SAÍDA REVERSA**

- > Configuração de reversão da saída 1: Defina um valor correspondente à posição Y pelo parâmetro **di di** em [Modo de configuração inicial], como xxxY (Y pode ser 0 ou 1; 0: encaminhar; 1: reverso)
- > Saída 2de ajuste reverso: Defina um valor correspondente à posição Y pelo parâmetro **ortiliem** [Modo de configuração inicial], como xxYx (Y pode ser 0 ou 1; 0: encaminhar; 1: reverso)

## **LIMITES CONTROLANDO A FAIXA DE SAÍDA**

A saída máxima e mínima pode ser limitada, se a saída de controle máxima original for 100% e a saída mínima de controle for 0%, você pode definir a saída máxima de controle para 80% e a saída mínima de controle para 20%.

- > Definição do limite superior da saída de controle: Ajuste os valores dos parâmetros o IMR (saída 1), **ocMR** (saída 2) em 【Modo de operação】.
- > Definição do limite inferior da saída de controle: Ajuste os valores dos parâmetros a IME (saída 1), **acille** (saída 2) em 【Modo de operação】.

### **FUNÇÃO CT**

Este controlador fornece no máximo 2CTs (CT1 e CT2) para medir os valores atuais da saída 1 e saída 2; quando o correspondente saída está ligada, use CT para medir a corrente correspondente. Um alarme será ativado (ON) quando a corrente exceder o intervalo de configuração de alarme. (Uma PCB de hardware é necessária.)

- $\blacktriangleright$ Insira CT1, CT2 PCBs na Opção1, Opção2
- $\triangleright$  Defina o alarme correspondente para Alarme CT: Por favor, consulte "Configuração de Saída de Alarme".
- $\rightarrow$  Ajuste o limite superior da saída do alarme CT (unidade: 0.1A): Por favor, consulte "Configuração da Saída de Alarme".
- $\blacktriangleright$  Ajuste o limite inferior da saída do alarme CT (unidade: 0.1A): Por favor, consulte "Configuração da Saída de Alarme".
- $\blacktriangleright$  Ler os valores atuais de CT1, CT2: Ler os valores atuais por parâmetros  $H_{\rm eff}$ , em [Modo de Operação].
- Selecione o intervalo de medição do CT
	- > Ajuste CT1 100A : Defina um valor correspondente à posição Y pelo parâmetro

no 【Modo de configuração inicial】, como xxYx (Y pode ser 0 ou 1; 0: 30A; 1: 100A)

> Ajuste CT2 100A : Defina um valor correspondente à posição Y pelo parâmetro

 no 【Modo de configuração inicial】, como xYxx (Y pode ser 0 ou 1; 0: 30A; 1: 100A)

Curto o jumper na placa CT. A tensão de entrada da placa CT é de no máximo 200mV, a corrente máxima é de 50mA.

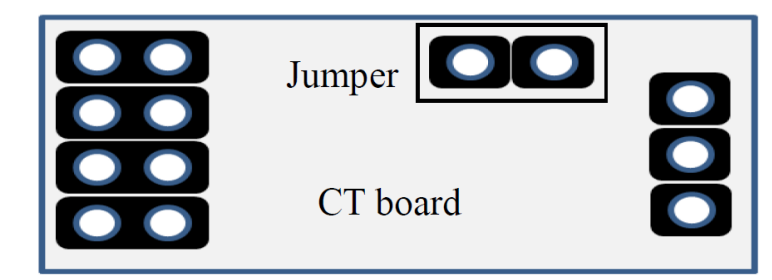

Entrada normal (configuração padrão 30A) Curto (100A) **ILIMPER** JUMPER PIN HEADER PIN HEADER **DEFAULT SETTING** 

### **FUNÇÃO EVENTO**

Este controlador fornece no máximo 3 EVENTOS (EV1 ~ EV3) para configurar as funções EV, conforme mostrado na seguinte Tabela <1>. Por exemplo, se EV1 for usado para seleção Run / Stop, quando o controlador estiver configurado para o status RUN, se os terminais no slot Option1 estiverem abertos, o controlador está no status RUN; Se os terminais no slot Option1 estiverem em curto, o controlador alt erna para o status STOP.

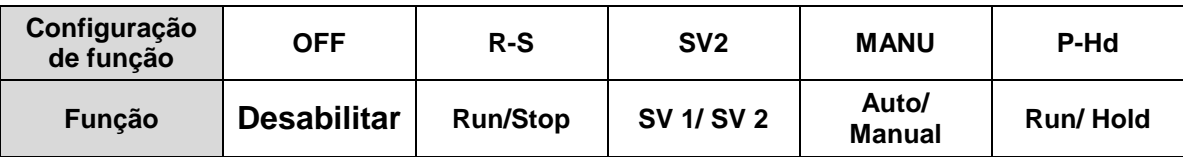

Tabela <1>Configuração da função EVT

Run / Stop: Esta função alterna o controlador entre os estados RUN e STOP.

SV 1 / SV 2: Esta função seleciona SV 1 ou SV 2 como o ponto de ajuste ativo.

Auto / Manual: Esta função seleciona o controle PID e Manual.

Run / Hold: Esta função troca o controlador entre o status de run e hold quando estiver no controle de programa.

- $\blacktriangleright$  Insira EV1, EV2 PCB na Opção1 ou Opção2 ou insira o hardware com uma função EV3 incorporada.
- Defina as funções EV como listadas na **Tabela <1> Configuração da Função EVT** pelos parâmetros  $E'E$   $I$ ,  $E'EZ$ ,  $E''EJ$ , em [Modo de Regulamentação].

Nota: A seleção de itens "Evt'x '" deve coincidir com o PCB inserido; se apenas a Opção1 for inserida, somente a mensagem "Evt1" será exibida.

### **LIMITES DE FAIXAS DE TEMPERATURA**

Diferentes sensores de entrada têm diferentes faixas de aplicação (por exemplo: configuração de fábrica

do tipo J é -100 ~ 1200 °C), parâmetros de ajuste  $\mathbf{E}P - H$  (limite superior) /  $\mathbf{E}P - L$  (limite inferior) no modo de configuração inicial. Se o limite inferior for alterado para 0 e o limite superior for alterado para 200, a função de limite será ativada nas seguintes condições:

- $\blacktriangleright$ Ao definir o valor de SV, os limites podem ser definidos para 0 ~ 200 ℃
- $\triangleright$  Nas condições de controle ON-OFF, PID, FUZZY e Self-Tuning, a saída de controle será forçada a desligar se o valor PV exceder limite superior / inferior. (Saída de alarme ainda é normal)

# **CONFIGURAÇÃO DO USUÁRIO DAS TECLAS DE FUNÇÃO F1, F2**

No modo de operação, (modo de exibição PV / SV), pressionar uma tecla de função por mais de 3 segundos solicitará a configuração das seguintes funções; pressione as teclas

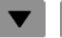

**v A** para fazer uma seleção.

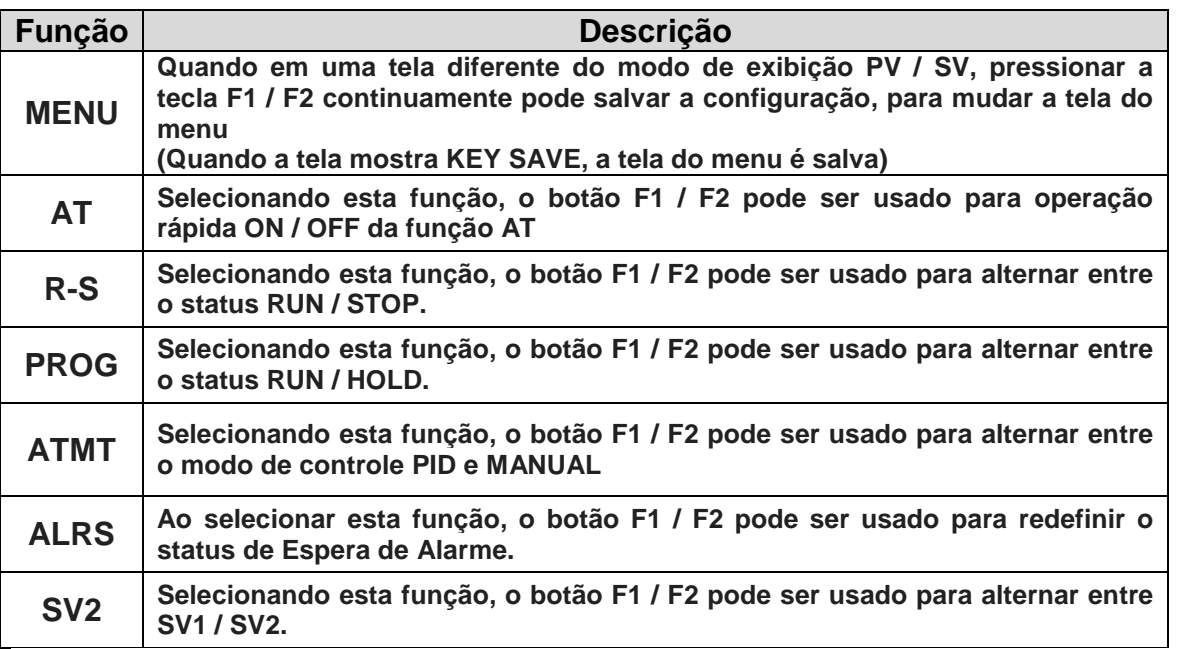

Para desativar a função F1 / F2, selecione 【MENU】 sem salvar nenhuma tela do menu.

### **EDITAR UMA TELA DE MENU AUTODEFINIDA**

Configuração do Hidden MENU: Bloqueie todos os botões ajustando o parâmetro LaE para

LoLI no [Modo de Operação ] . Ao mesmo tempo, pressione as teclas  $\overline{\text{SET}}_{\text{e}}$   $\overline{\text{A}}_{\text{por 3}}$ 

segundos para exibir  $\frac{1}{100}$ .  $\frac{1}{100}$  e digite a senha 1. A tela mostrará o número do menu  $\frac{1}{100}$  H. veja o seguinte tabela para detalhes. Selecione "Ocultar" para ocultar o menu.

Configuração da camada do menu: Bloqueie todos os botões ajustando o parâmetro

Lol <sub>para</sub> Lol I<sub>no</sub> [Modo de Operação]. Ao mesmo tempo, pressioneas teclas **SET** e

por 3 segundos para exibir **PHSS**<sub>e</sub> digite a Senha 2. A tela mostrará o número do

menu  $\frac{M}{M}$  III, veja o seguintetabela para detalhes. Itens selecionáveis são NOR = camadas de exibição; ADJ = ajusta as camadas; SET = definir camadas.

# **SOLLWERT – MANUAL DE OPERAÇÃO MP-70-REVISÃO 0**

### **SW70 TERMOREGLER II -Emissão: 15/05/2019 Pág.35**

Redefinição da camada do menu: Bloqueie todos os botões ajustando o parâmetro

Lol para Lol I em 【Modo de Operação】. Ao mesmo tempo, pressione as teclas SET e

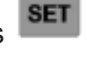

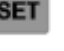

**A** por 3 segundos para exibir  $\overline{PHH}_{e}$  digite senha 3. A tela exibe os parâmetros  $LWR$  (reset de nível), selecione  $RSE_{\text{para}}$  redefinir todas as camadas do menu para a

configuração padrão.

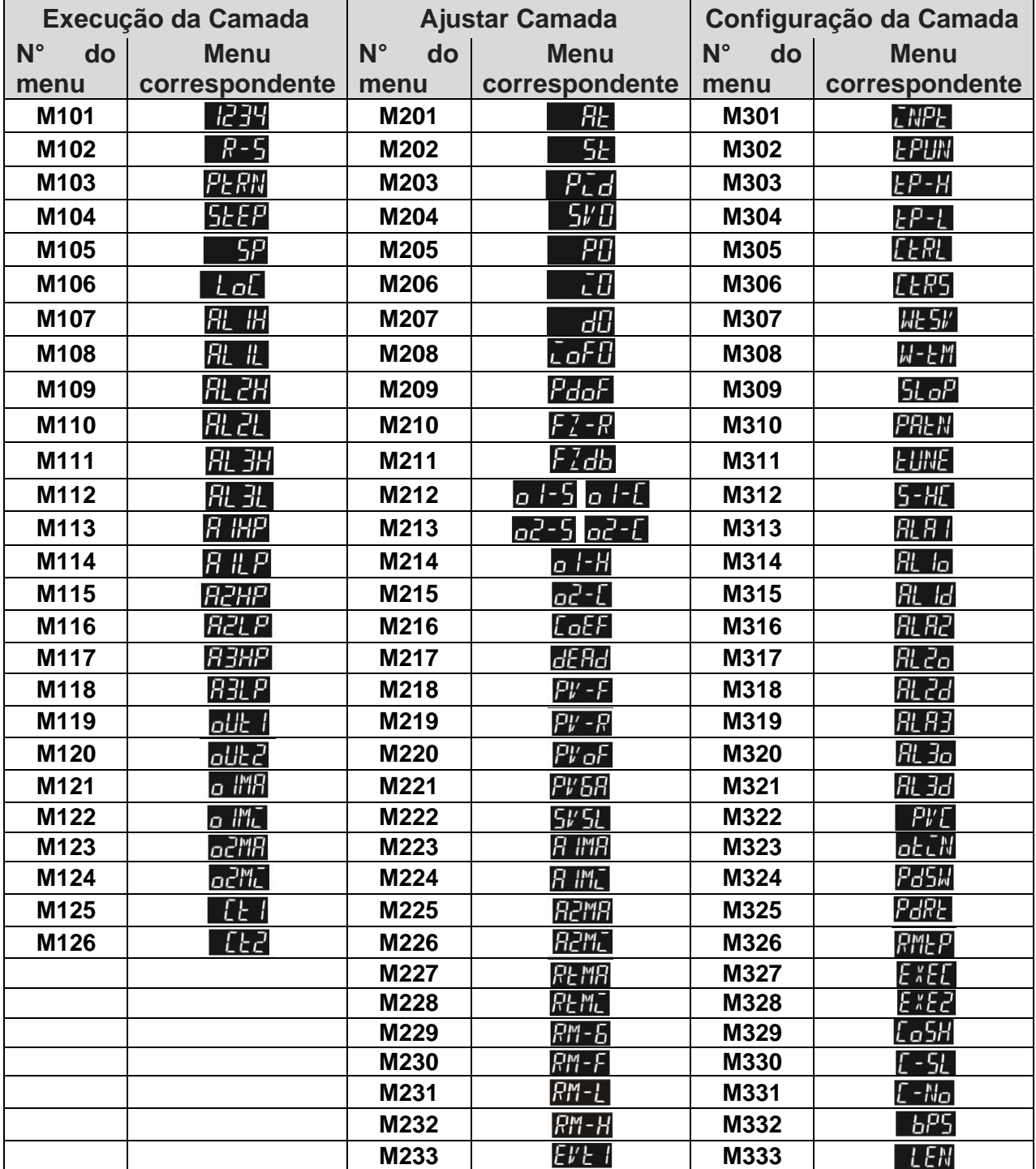

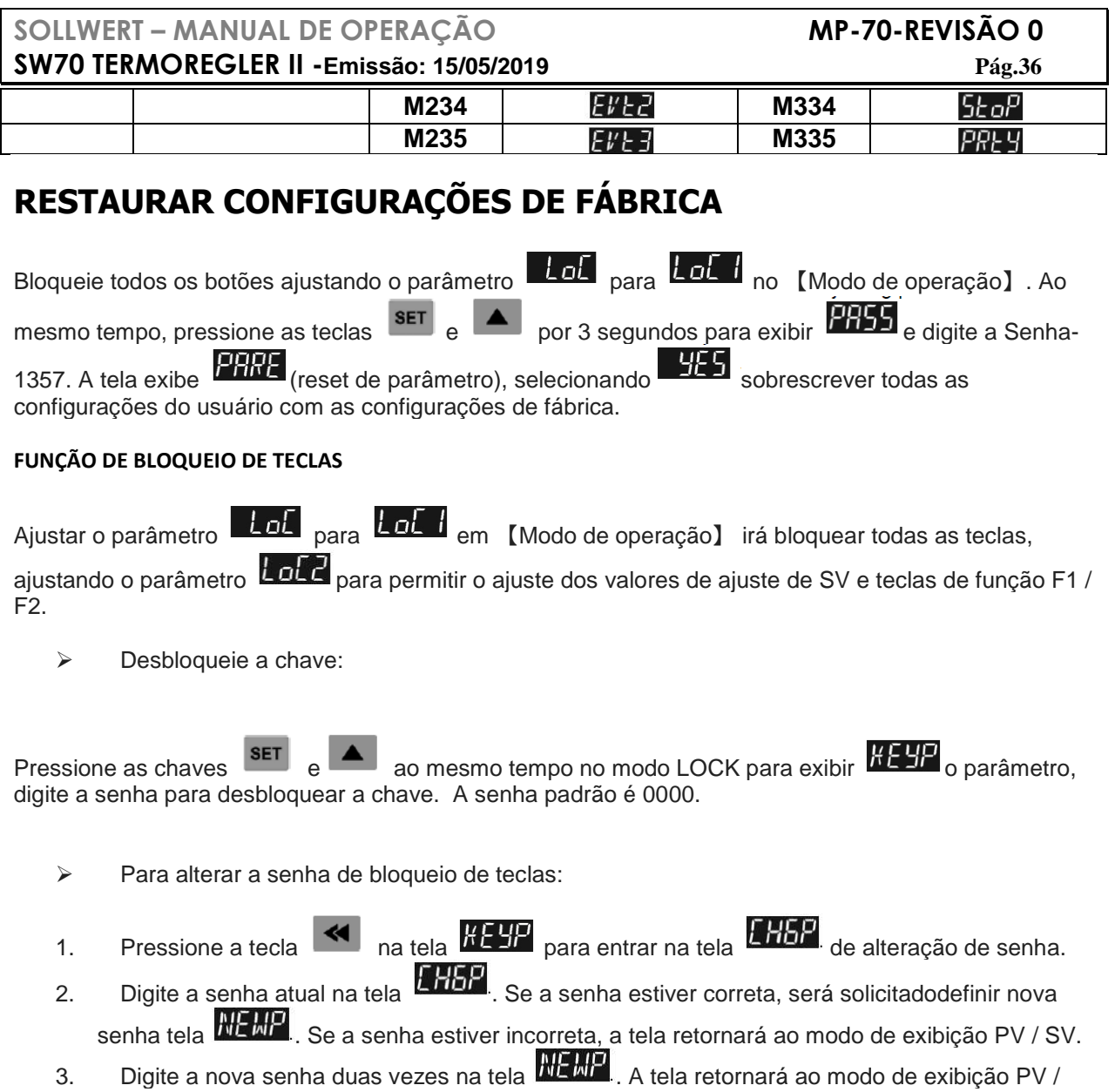

SV com as teclas desbloqueadas. Se as duas entradas de senha não forem iguais, a tela

 $\blacktriangleright$ Não se lembra da senha:

retornará ao estado da etapa 2.

Restaure as configurações de fábrica para liberar o bloqueio.

### **SAÍDAS DE ALARME**

Duas saídas de alarme são fornecidas na máquina, um máximo de 3 saídas de alarme podem ser expandidas. Um total de 19 configurações de alarme independentes pode ser feito conforme listado na tabela. Configurações adicionais são fornecidas, como atraso de alarme, espera de alarme, retenção de saída de alarme, reversão de alarme saída e registro de pico de alarme, conforme descrito a seguir:

- a. Configuração de atraso de alarme: Configura o tempo de atraso do alarme. Quando o movimento está de acordo com o modo de ajuste do alarme, o controlador irá atrasar a geração de um sinal de alarme; um alarme só será ativado quando as condições de alarme permanecerem confirmadas dentro do período de atraso de tempo.
- b. Configuração de Espera de Alarme: Uma detecção de alarme só será ativada quando o valor medido estiver dentro da faixa de ± 5 do valor especificado. Valor de entrada, de modo a evitar uma ativação de alarme no arranque se a condição estiver de acordo com a configuração do alarme.
- c. Configuração de Retenção de Saída de Alarme: A mensagem de alarme será mantida quando o alarme for ativado, a menos que o controle desligue o alarme.
- d. Definição da saída inversa do alarme: Uma saída de alarme pode ser definida para NC (fechamento normal) ou NO (abertura normal).

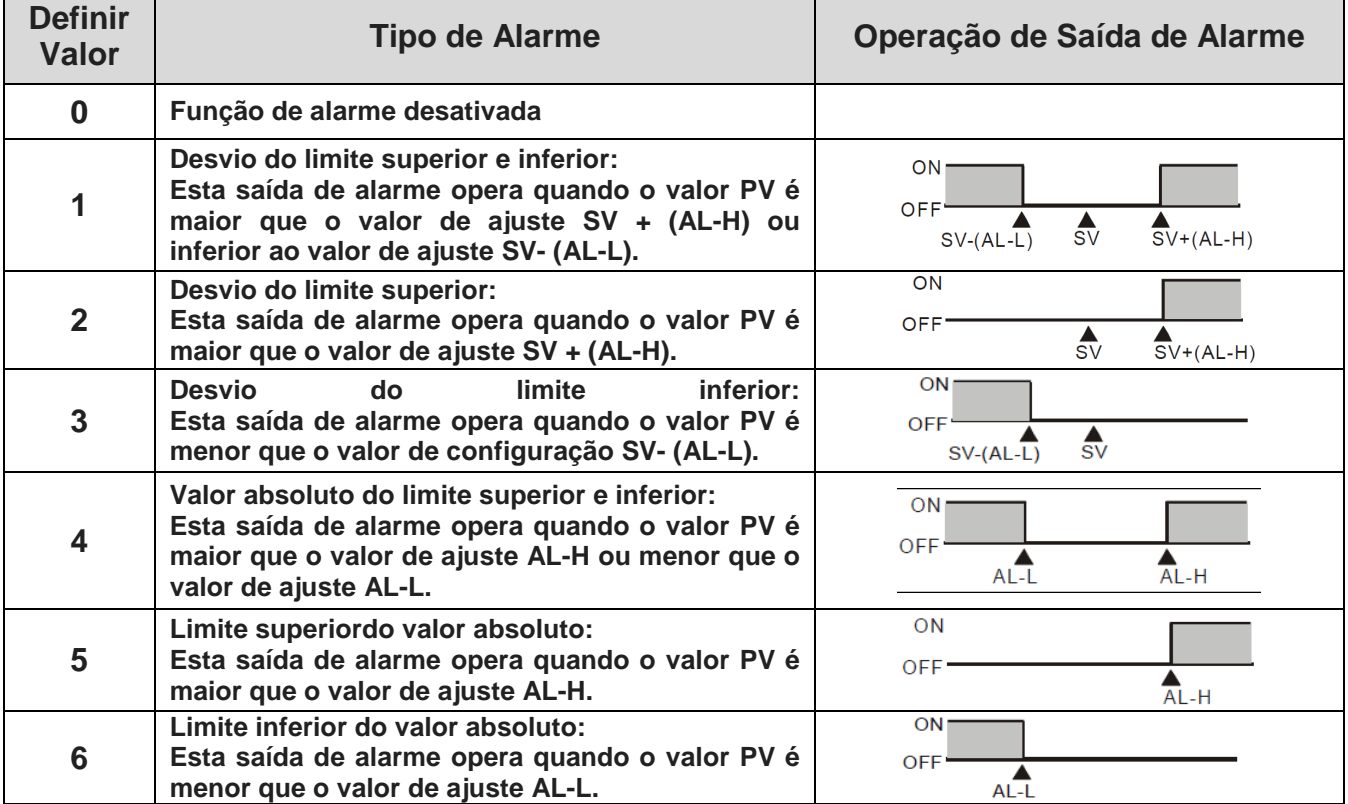

e. Configuração de registro de pico de alarme: Para gravar o valor de pico do sinal de alarme.

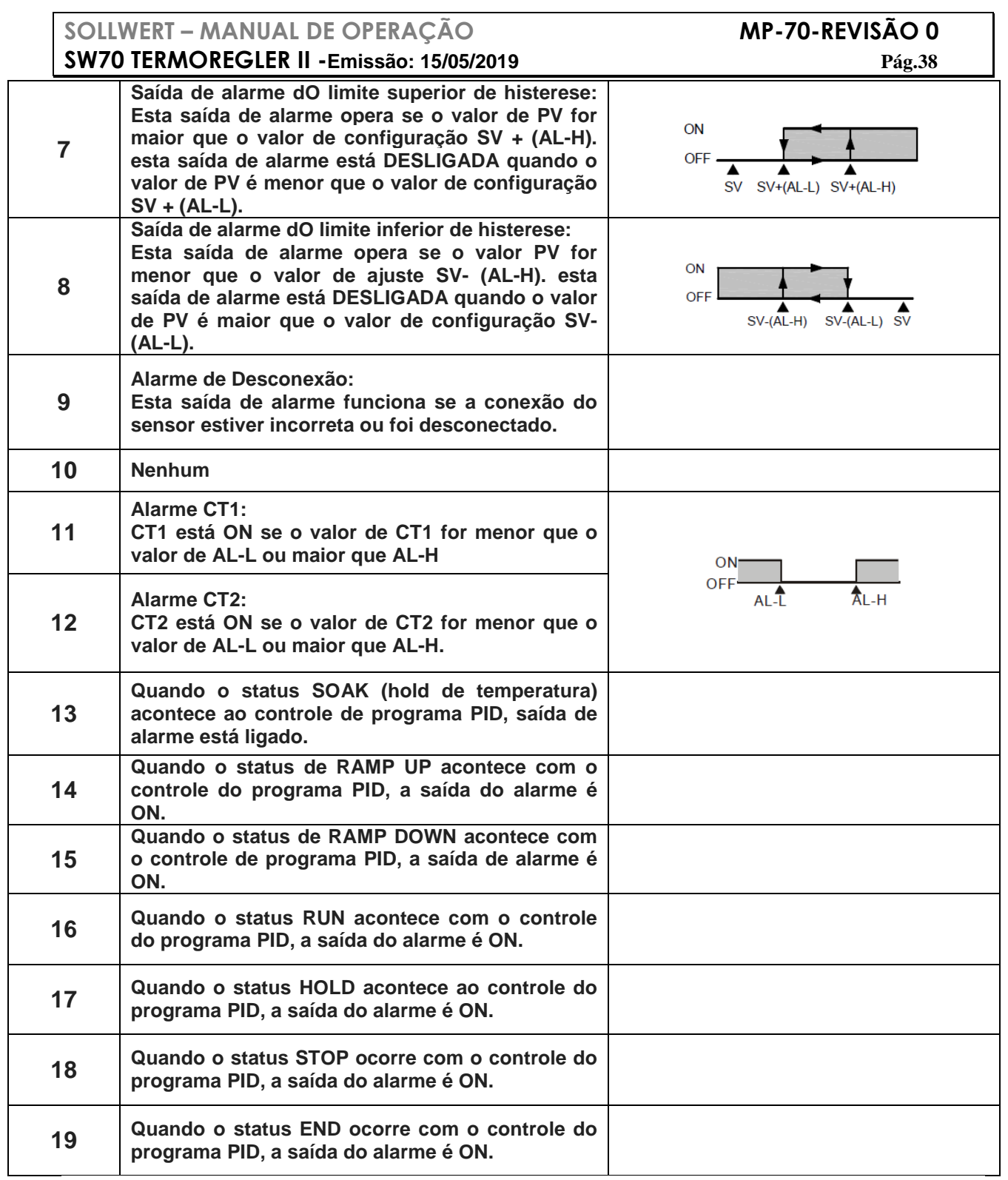

- > Para definir o modo de alarme: Use os parâmetros **Fil Fill, Fil Fiel, Fil Fiel**, em [Modo de configuração inicial】 para selecionar o modo de alarme. Tem no total de 19 modos diferentes (conforme listado na tabela acima).
- Para definir o Limite Superior de Alarme do Desvio: Use os parâmetros RL IH RL ZH RL 3H em [Modo de Operação] para definir o desvio limite superior.
- > Para definir Limite Inferior de Alarme do Desvio: Use os parâmetros FL IL FL ZL FL EL em [Modo de Operação] para definir o desvio limite inferior.
- > Para definir o tempo de atraso do alarme (Unidade: segundos): Use os parâmetros RL Id. RL 2d. RL 3d., em 【Modo de configuração inicial】 para definir o alarme tempo de atraso.
- > Para definir o alarme inverso: Use os parâmetros *fit. in*, fit. da, fit. 30, em 【Modo de configuração inicial】 para definir o dígito Y do valor xxYx 19 (Quando Y = 0: inverter,  $Y = 1$ : avancar).
- > Para definir o Alarme 3: A função Alarme 3 está disponível quando uma placa de saída está conectada à Saída 2. Use o parâmetro  $\overline{5}$  -HL em [Modo de configuração] inicial】, pressione a tecla ▲ ou ▼ para selecionar os seguintes itens de saída de controle: H1H2, C1H2… H1A2 (H define aquecimento, C define resfriamento, 1 indica Saída1, 2 indica Saída2, A indica Alarme3).
- ▶ Selecione x1A2 (defina x para H ou C) para operar o Alarm3. Para definir o modo de espera: Use os parâmetros **Fil ig, Fil 2g**, Fil 3g, em 【Modo de configuração inicial】 para definir o dígito Y do valor xxxY (quando Y = 0: operação normal, Y = 1: em espera).
- > Para definir o alarme de retenção: Use os parâmetros **Filado, Filado, Filado** em  $Modo$  de configuração inicial para definir o dígito Y do valor xYxx (Quando Y = 0: operação normal, Y = 1: espera).
- > Para definir o Sinal de Alarme de Pico: Use os parâmetros **filma, filoso, Filoso**, em 【Modo de configuração inicial】 para definir o dígito Y do valor Yxxx (quando Y = 0: operação normal, Y = 1: sinal de pico).

Nota: Consulte a tabela

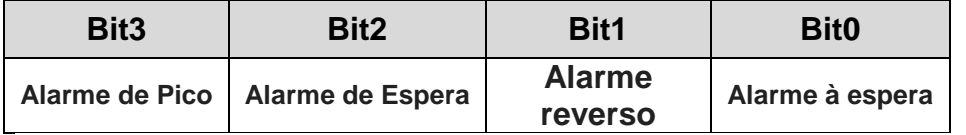

> Função de mudança de cor PV: Este controlador fornece função de mudança de cor PV. A cor do display PV será alterada se o alarme estiver energizado. Use o parâmetro

P<sup>WE</sup> (PV color) em [Modo de configuração inicial] para selecionar o alarme, os

itens selecionáveis são **de FF** RLL RLR I RLR P RLR 3

- 1. Velocidade de transmissão de suporte: 2.400, 4.800, 9.600, 19.200, 38.400bps
- 2. Formatos não suportados: 7, N, 1 ou 8, O, 2 ou 8, E, 2
- 3. Protocolo de comunicação: Modbus (ASCII ou RTU)
- 4. Código da função: 03H para ler o conteúdo do registro (Máx. 8 palavras). 06H para escrever 1 (uma) palavra no registro. 02H para ler os bits dados (Max.16 bits). 05H para escrever 1 (um) bit no registrador.
- 5. Endereço e Conteúdo do Registro de Dados:

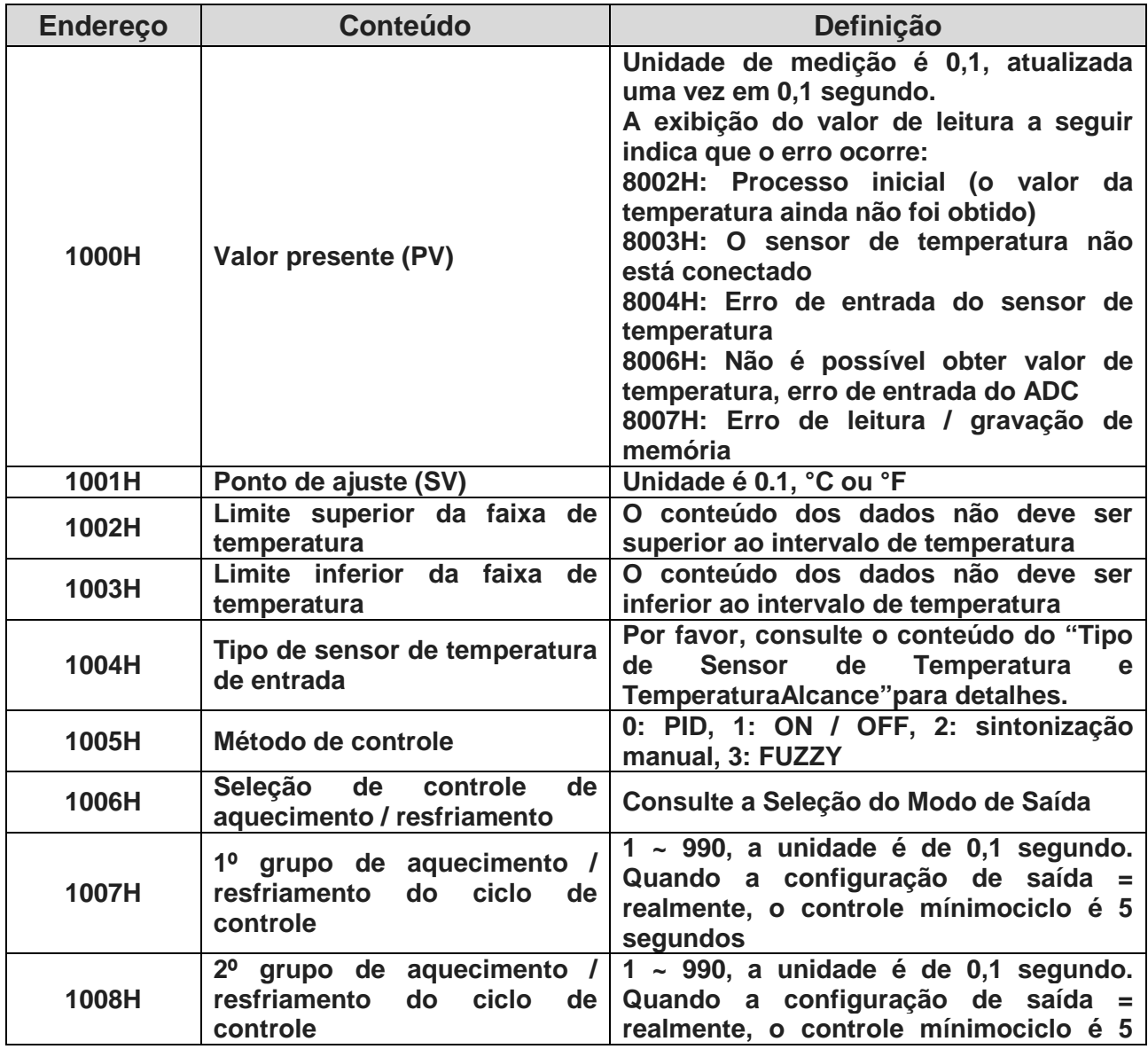

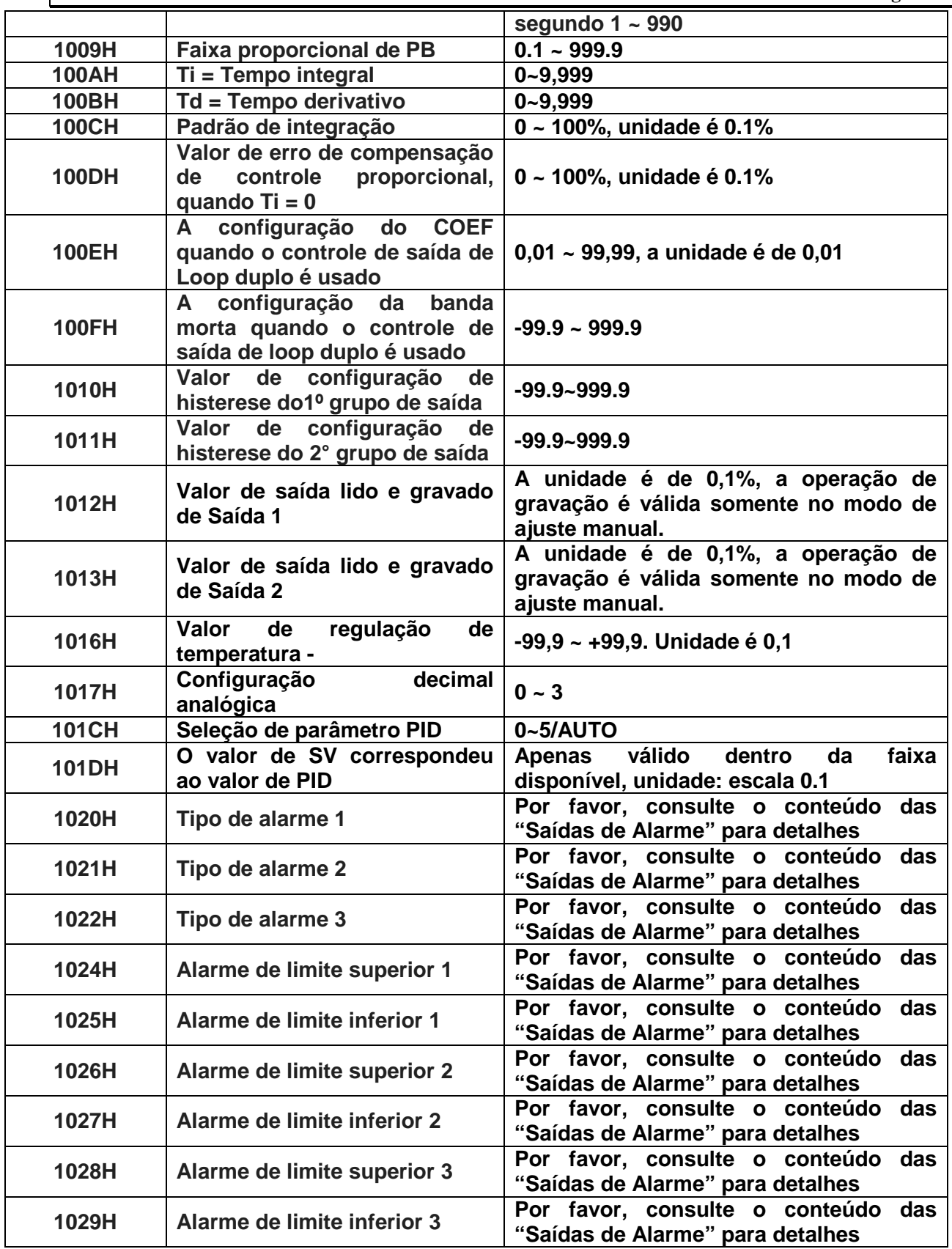

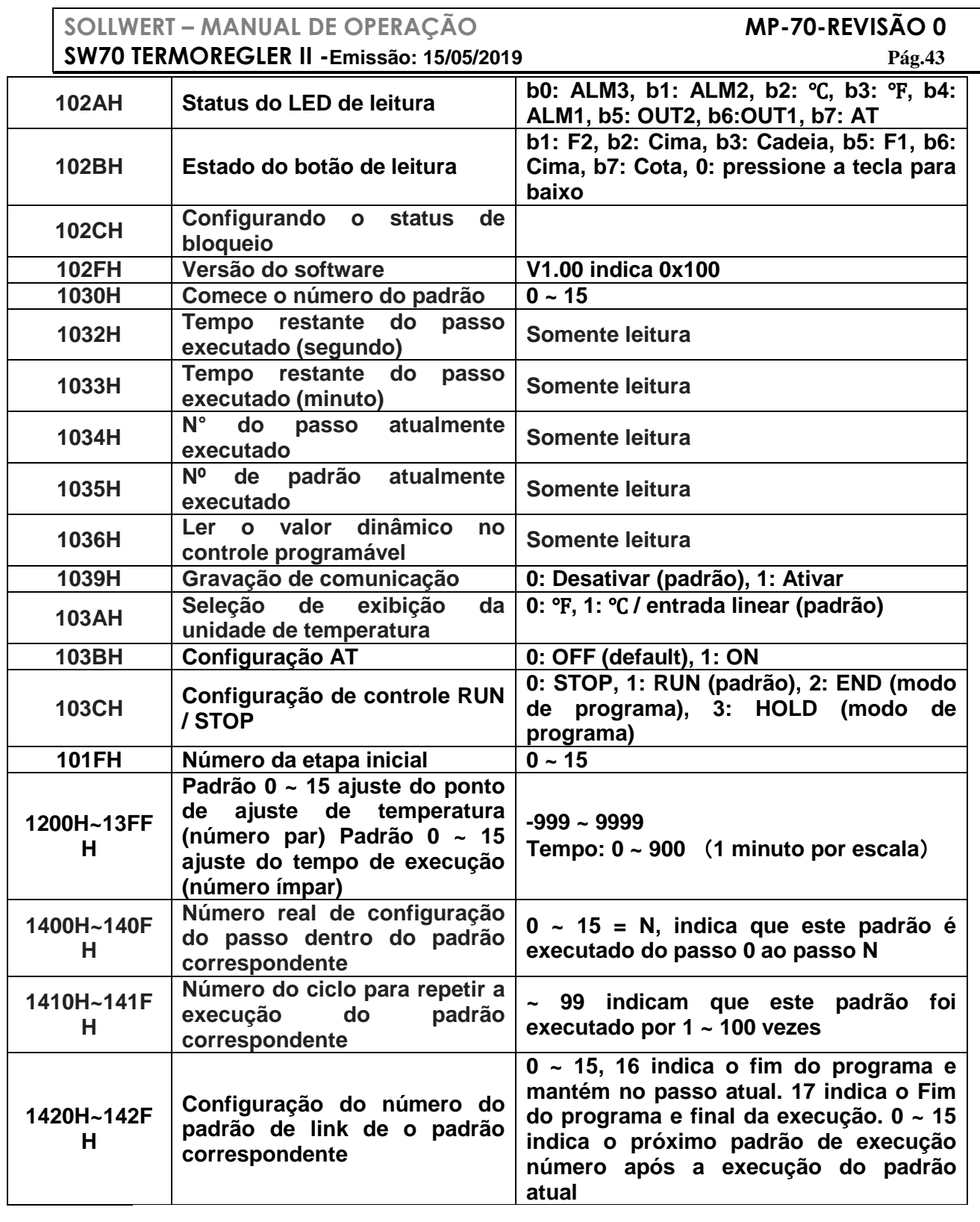

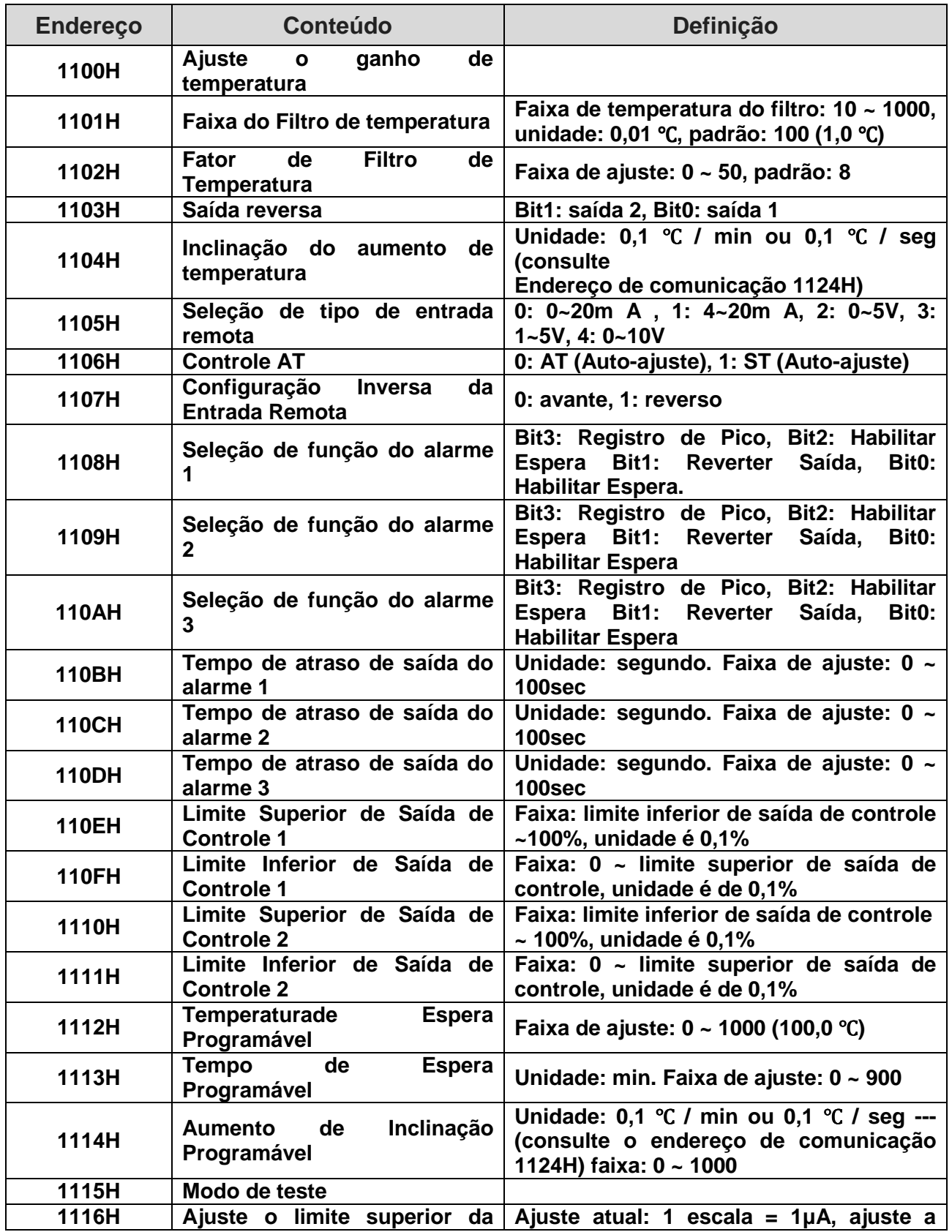

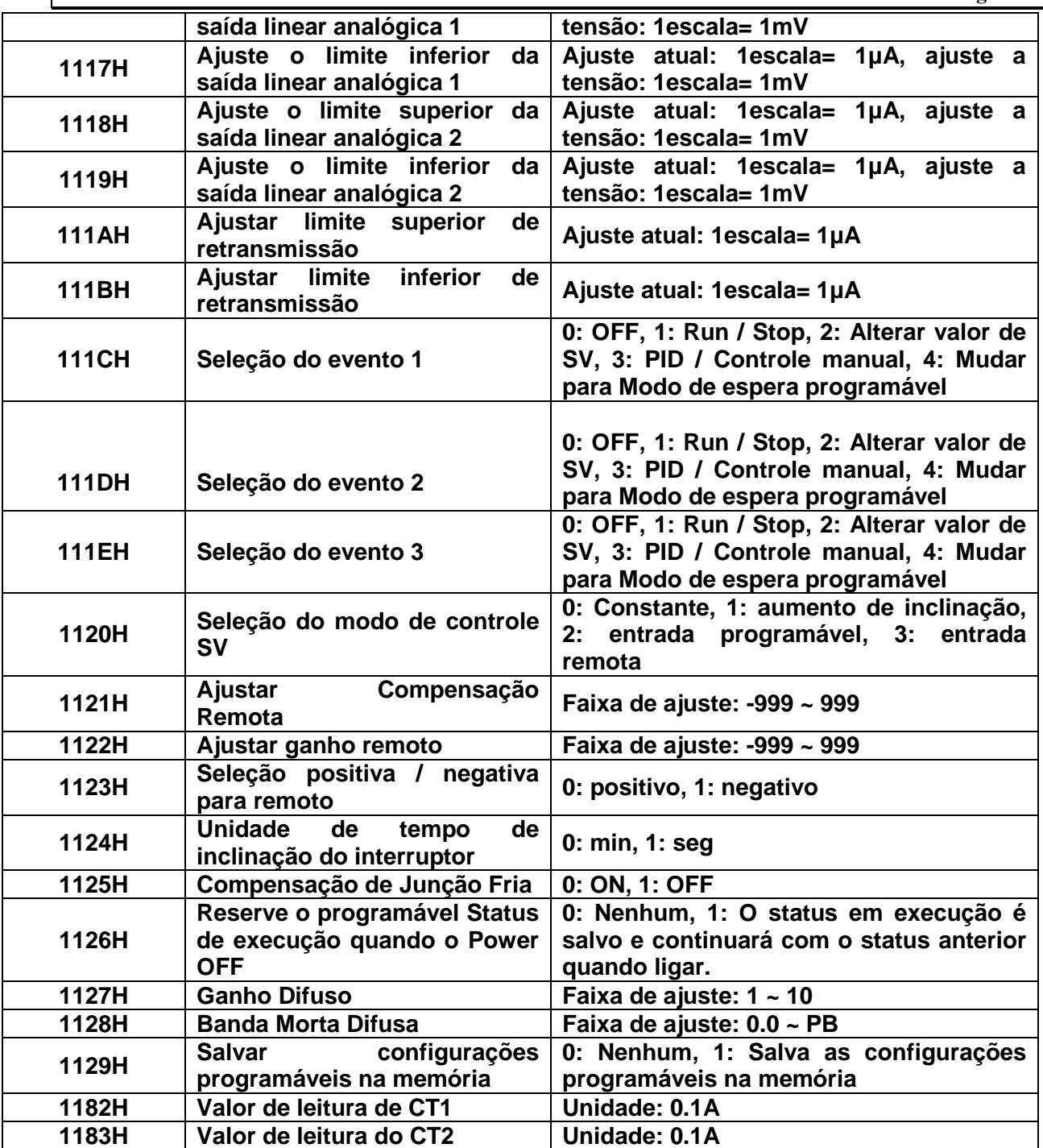

1. Formato de Transmissão de Comunicação: Código de Comando: 03: ler palavras, 06: escrever 1 palavra

#### **Modo ASCII**

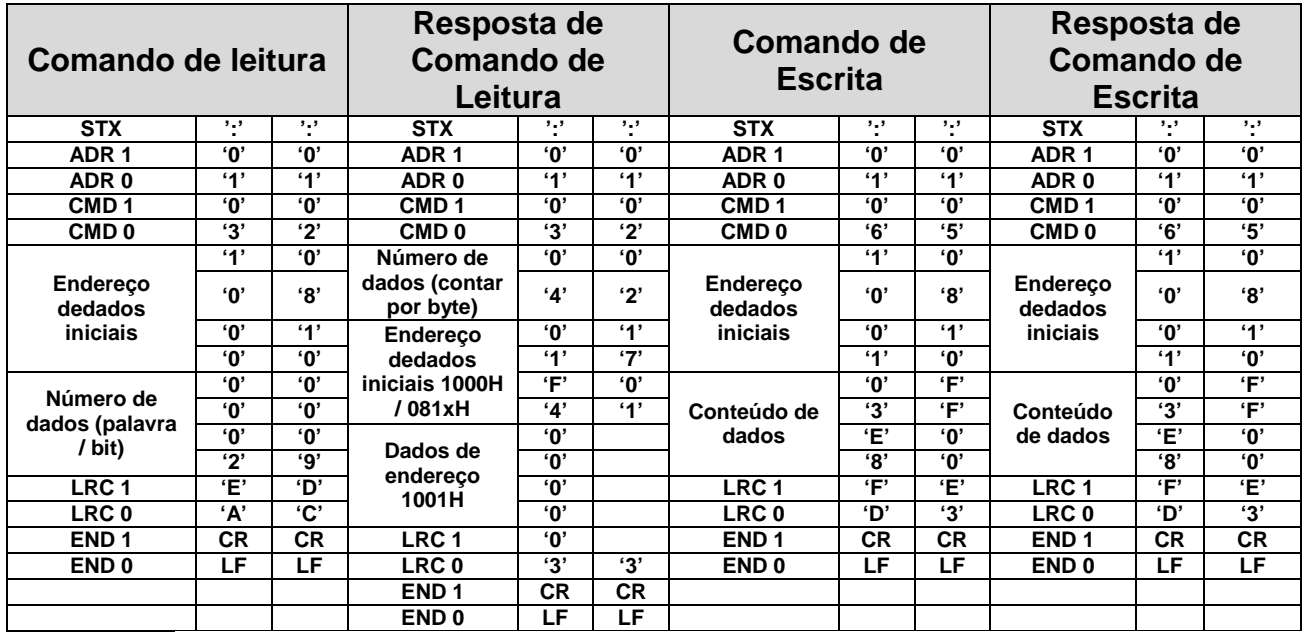

LRC soma de verificação:

A verificação LRC é a soma adicionada de "Endereço" para "Conteúdo de dados". Por exemplo, 01H + 03H + 10 + 00H + 00H + 02H = 16H, então tire o complementar de 2, EAH.

#### **Modo RTU**

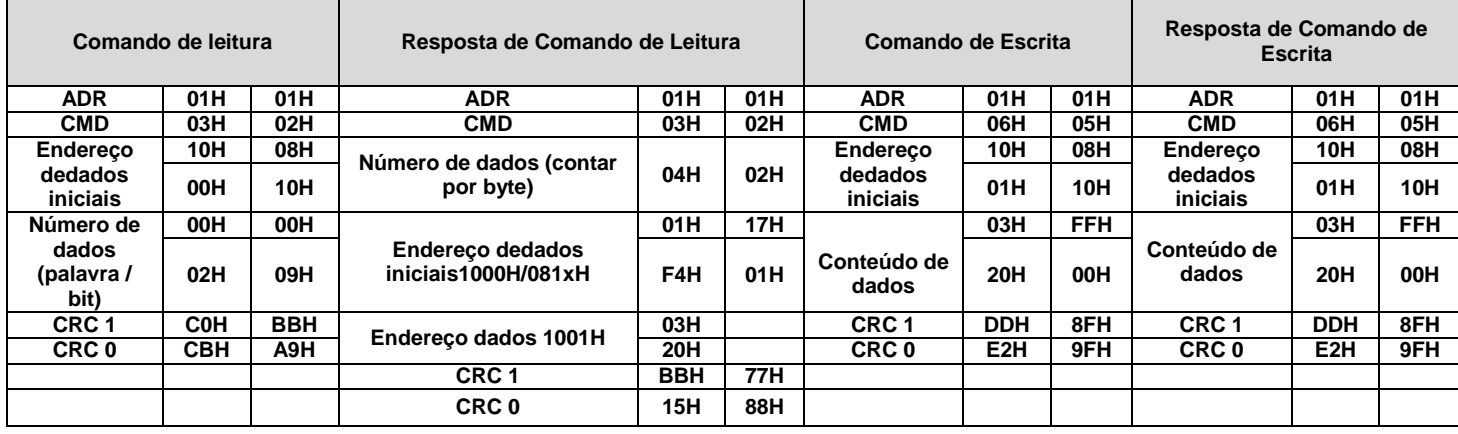

O CRC (Cyclical Redundancy Check) é obtido pelos seguintes passos:

- 1. Carregue um registrador de 16 bits FFFFH como o registrador CRC.
- 2. Faça uma operação OR exclusiva do primeiro byte dos dados e um byte baixo do registrador CRC, e coloque o resultado da operação de volta para o registro CRC.

### **SOLLWERT – MANUAL DE OPERAÇÃO MP-70-REVISÃO 0**

### **SW70 TERMOREGLER II -Emissão: 15/05/2019 Pág.47**

- 3. Desloque os bits certos no registrador CRC e preencha os bits altos com "0". Verifique o bit mais baixo removido.
- 4. Se o bit mais baixo removido for "0", repita o passo 3. Caso contrário, faça uma operação OR exclusiva do registrador CRC e o valor A001H e coloque o resultado da operação de volta ao registrador CRC.
- 5. Repita os passos 3 e 4 até que os 8 bits (1 byte) estejam todos deslocados para a direita.
- 6. Repita os passos 2 e 5 e calcule todos os bits para obter a verificação de CRC.

Por favor, esteja ciente da ordem de transmissão de alto / baixo byte no registro CRC.

### **RECORTE PADRÃO DO PAINEL**

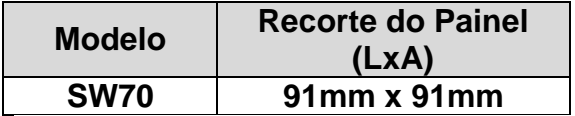

- $\blacktriangleright$  Ao instalar o controlador de temperatura, certo espaço circundante deve ser mantido (como mostrado abaixo) para garantir resfriamento e fácil remoção de acessórios de montagem.
- Pelo menos 60 mm de espaço para os lados superior e inferior e 40 mm para o lado esquerdo e direito.

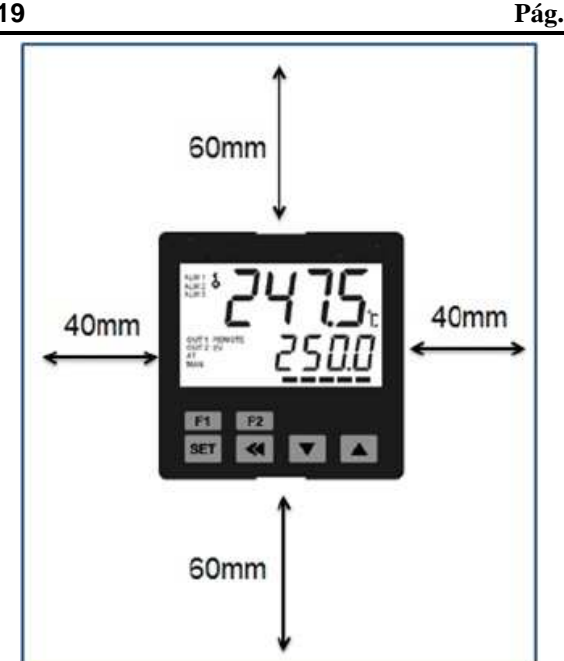

### **MONTAGEM E INSTALAÇÃO DE SUPORTE**

#### **SW70**

Passo 1: Insira o controlador através do recorte do painel.

Passo 2: Deslize a porca M3 \* 0.5 na abertura na parte superior do suporte de montagem e insira o parafuso de montagem M3 \* 0,5 \* 30mm no suporte de montagem. Insira o suporte de montagem na ranhura de montagem na parte superior e inferior do controlador e empurre o suporte de montagem para frente até o suporte parar na parede do painel.

Passo 3: Aperte os parafusos no suporte para prender o controlador no lugar. (O torque do parafuso deve ser de 0,4 a 0,5N.m)

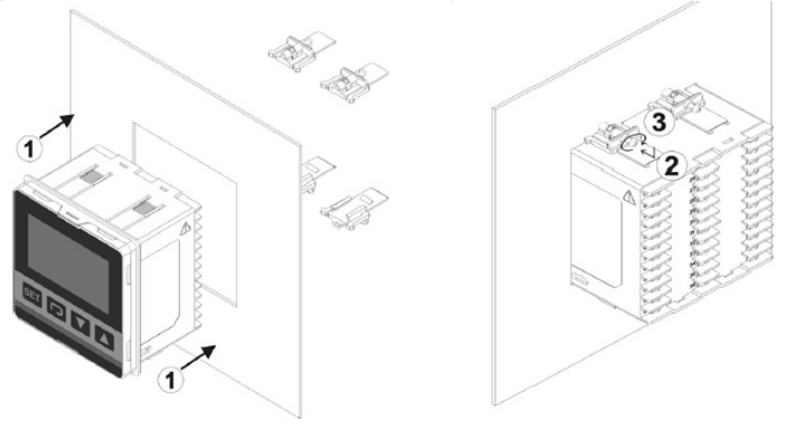

### **DIAGRAMAS DE FIAÇÃO E PRECAUÇÕES**

- $\blacktriangleright$ Aperte o parafuso ao torque entre 0,4 e 0,5N.m.
- $\blacktriangleright$  Para evitar interferência de sinal, sugere-se que o cabo de alimentação e o cabo de sinal sejam definidos separadamente.
- $\blacktriangleright$  Por favor, use fios sólidos entre 14AWG / 2C e 22AWG / 2C. Máximo 300V e temperatura nominal de 105 °C para pinos de alimentação de entrada.
- $\blacktriangleright$ O símbolo de advertência  $\langle \Omega \rangle$ no gabinete indica as portas para os pinos de entrada de energia 1 e 2. Se a fonte de alimentação estiver conectada a outras portas, o controlador será queimado e poderão ocorrer ferimentos pessoais ou incêndio.
- $\blacktriangleright$  Por favor, use os modelos de saída de relé dentro da carga nominal. Caso contrário, o cabo e o terminal de crimpagem podem acumular calor devido à sobrecarga.Quando a temperatura excede 50 °C, a queima de contato pode ocorrer ocasionalmente.
- $\blacktriangleright$ Por favor, use o terminal de crimpagem de no máximo 5,8 mm.

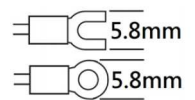

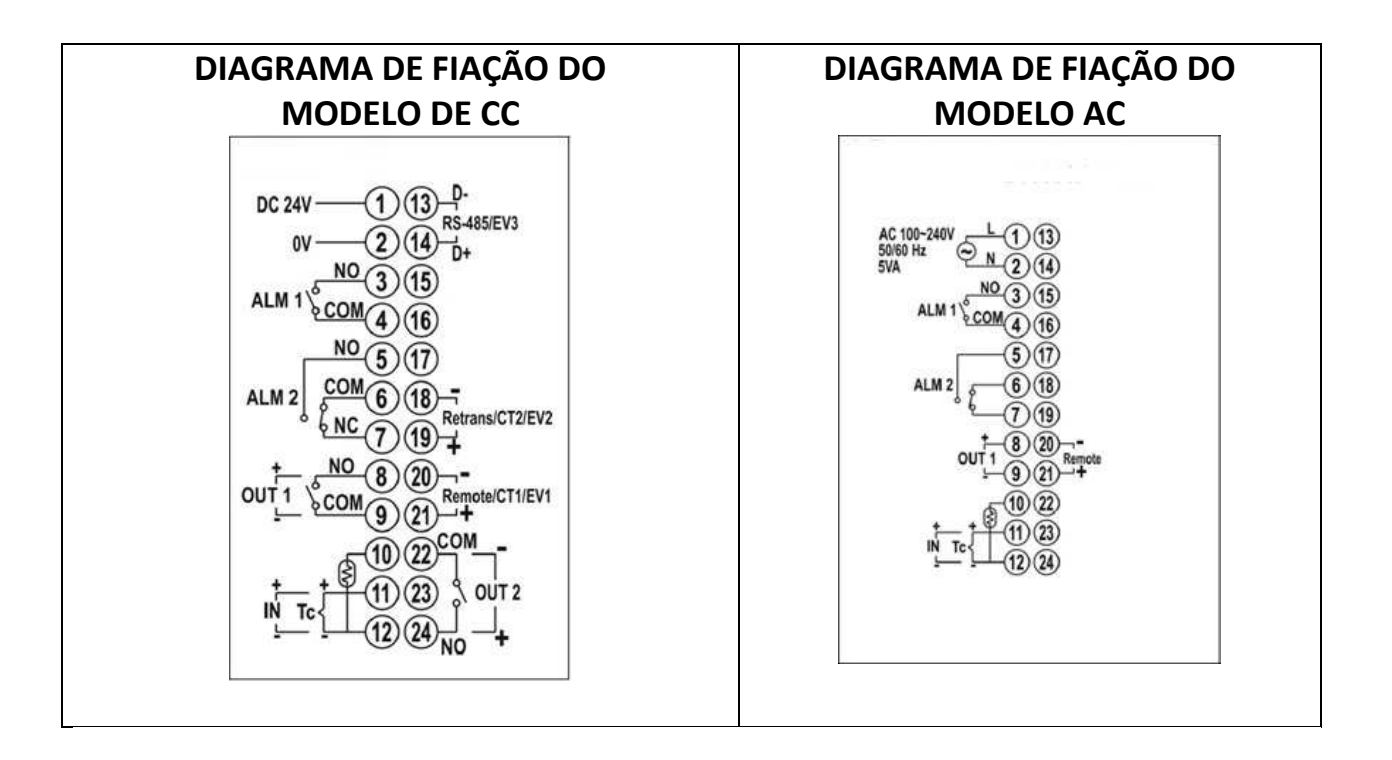